# OHemisphere®

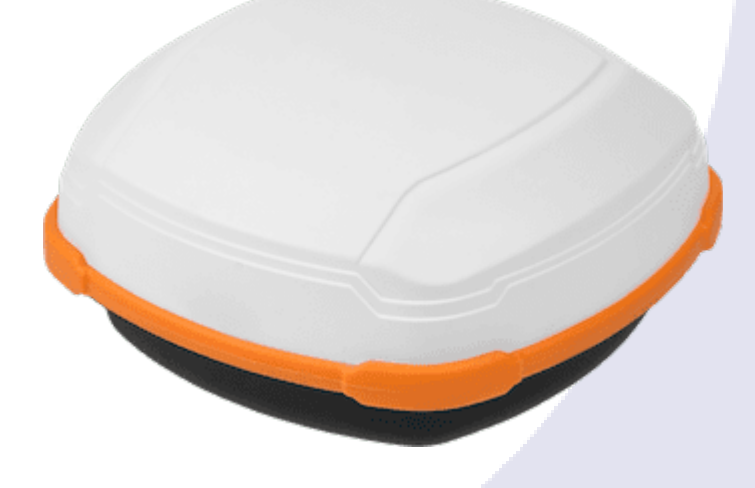

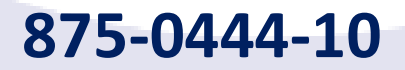

# **875-0444-10 A631 GNSS Smart Antenna**

User Guide Revision: A2 April 29, 2021

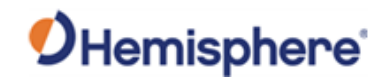

## **Table of Contents**

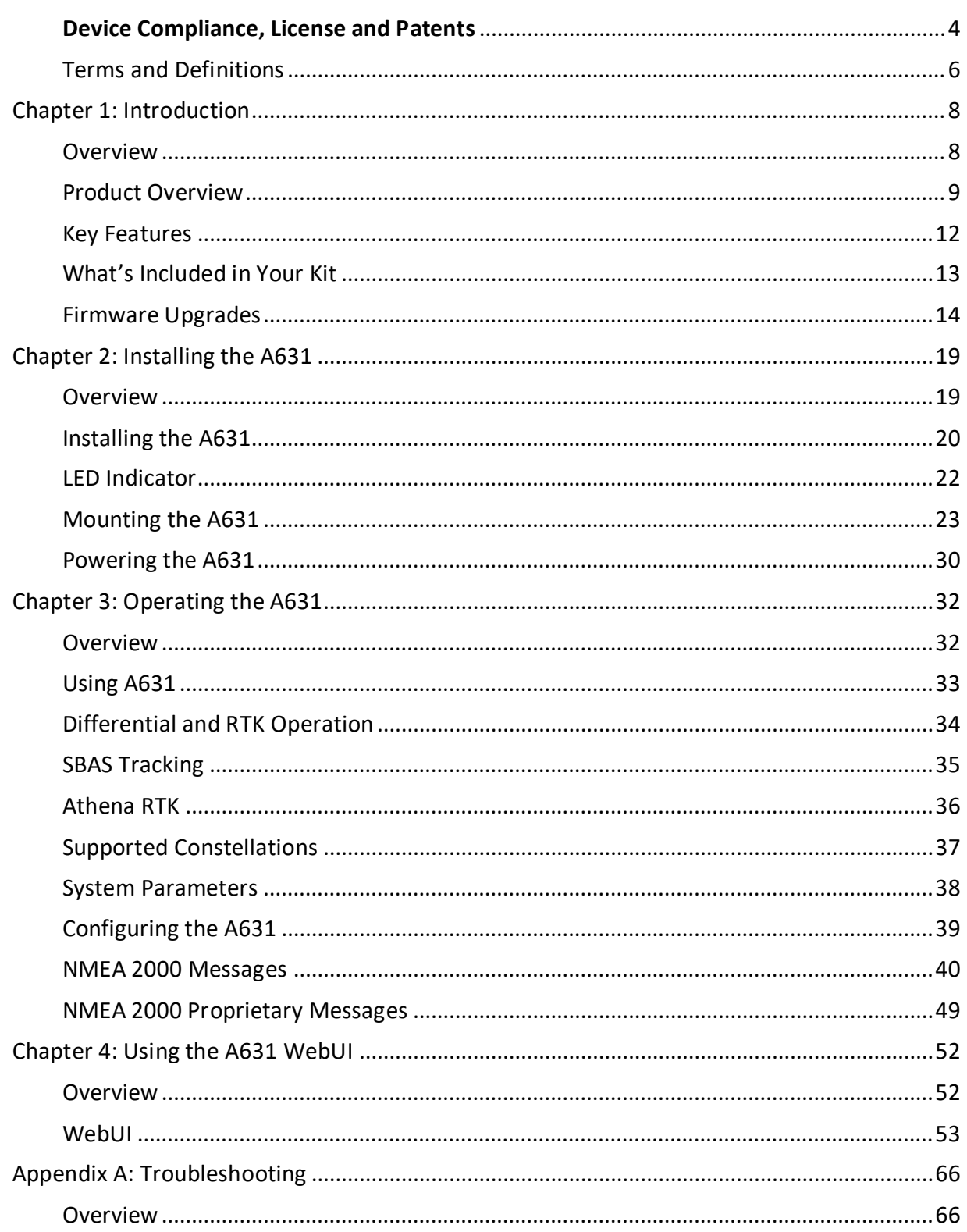

# OHemisphere®

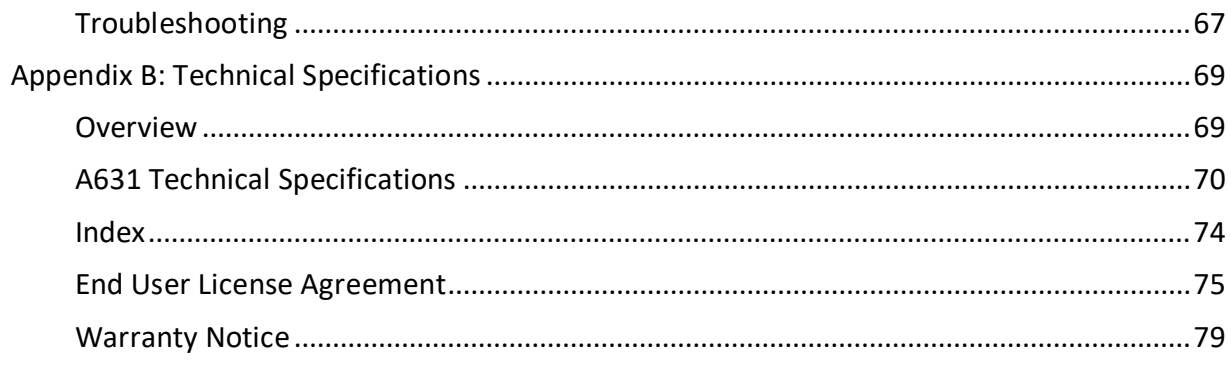

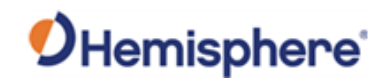

## <span id="page-3-0"></span>**Device Compliance, License and Patents**

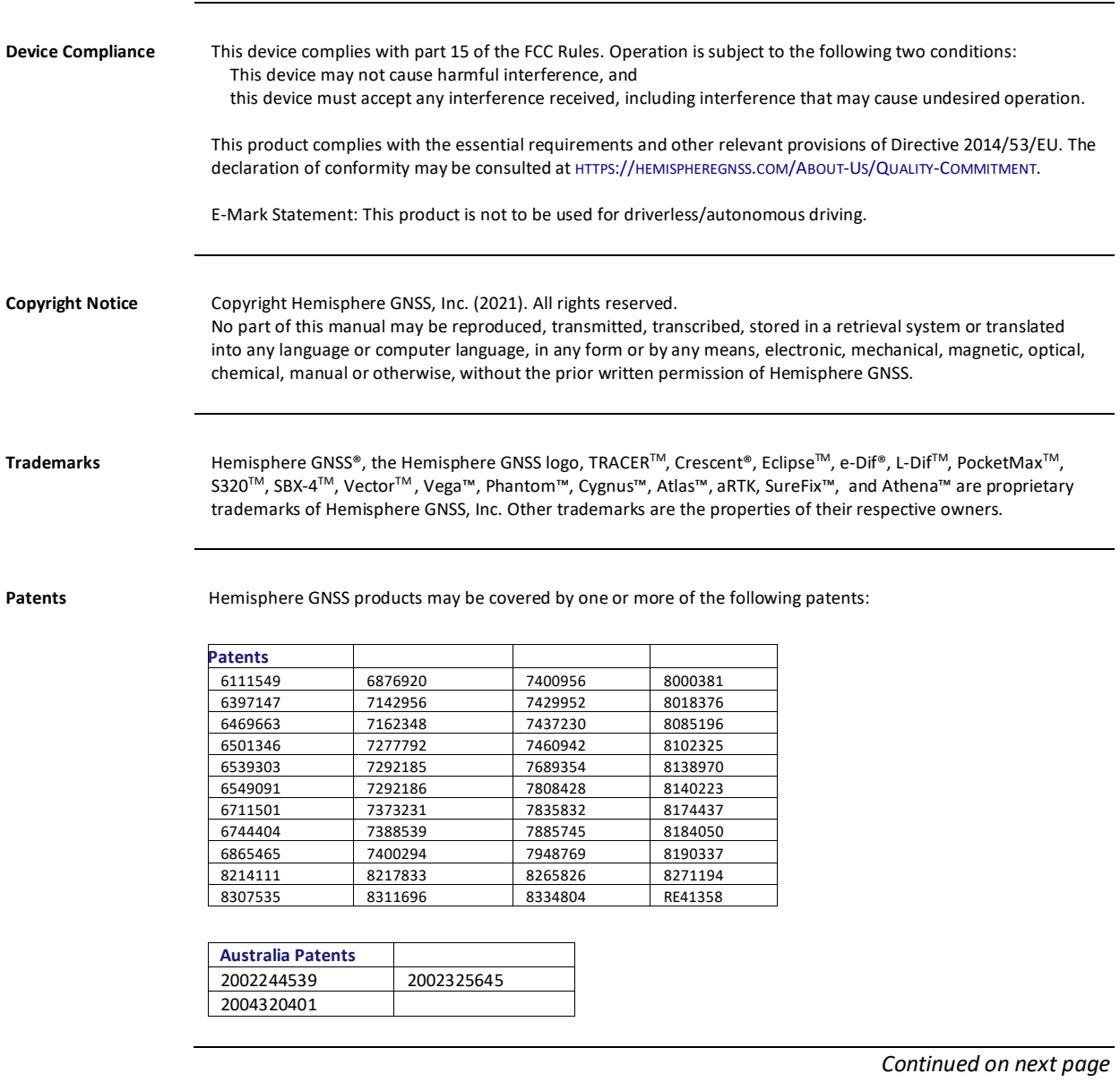

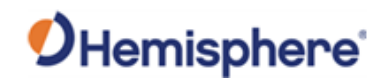

# **Device Compliance, License and Patents, Continued**

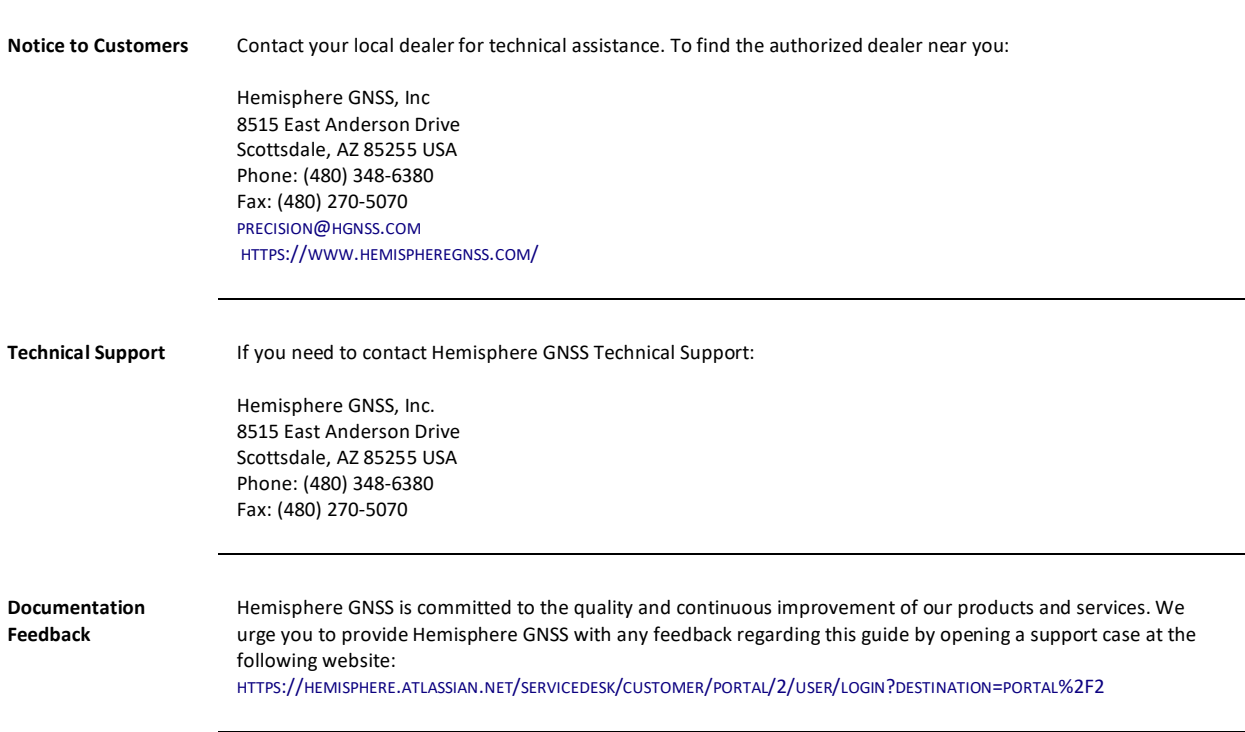

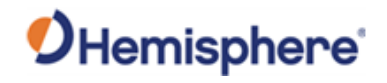

## <span id="page-5-0"></span>**Terms and Definitions**

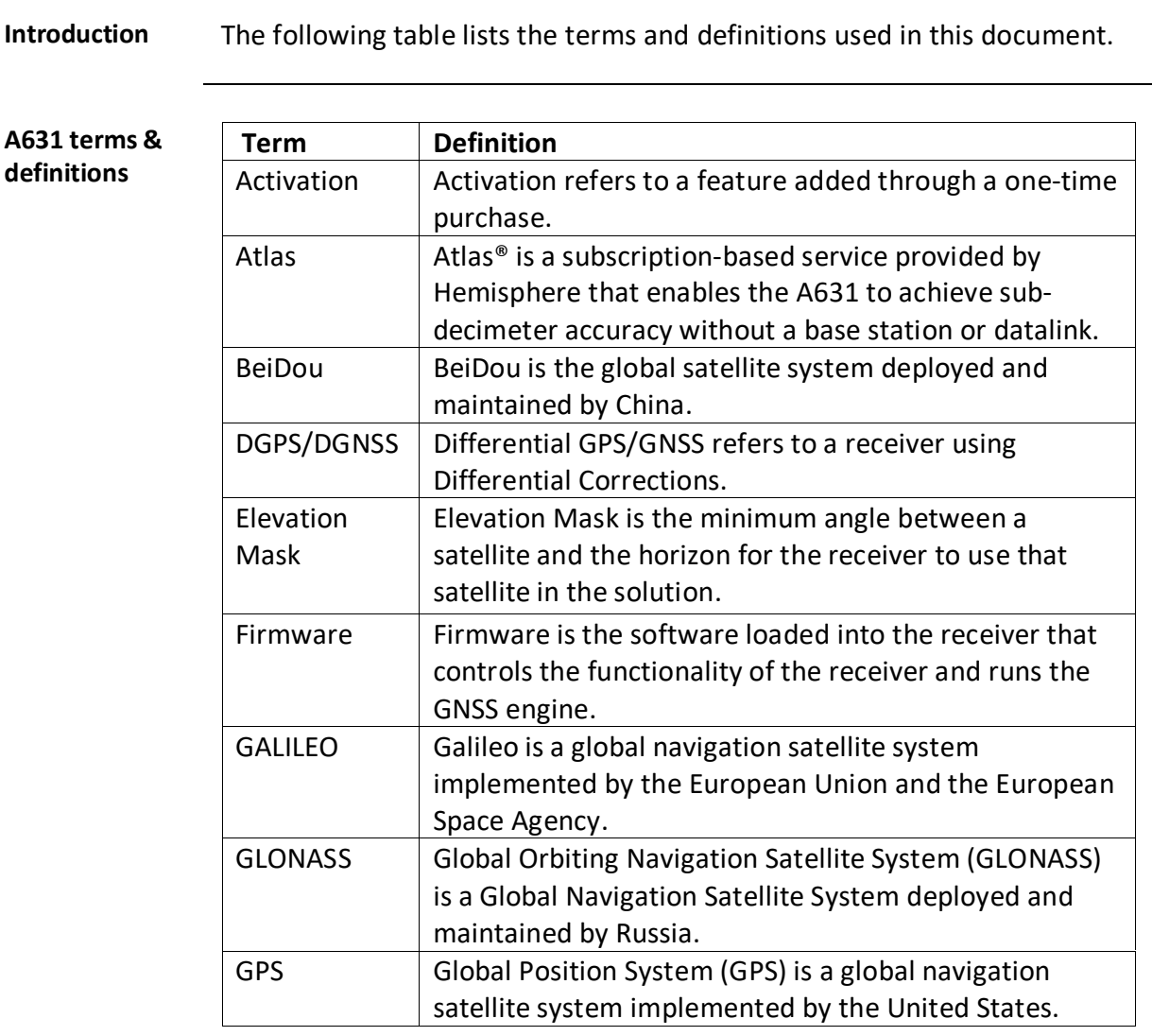

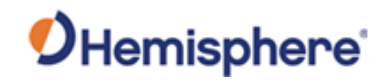

## **Terms and Definitions,** Continued

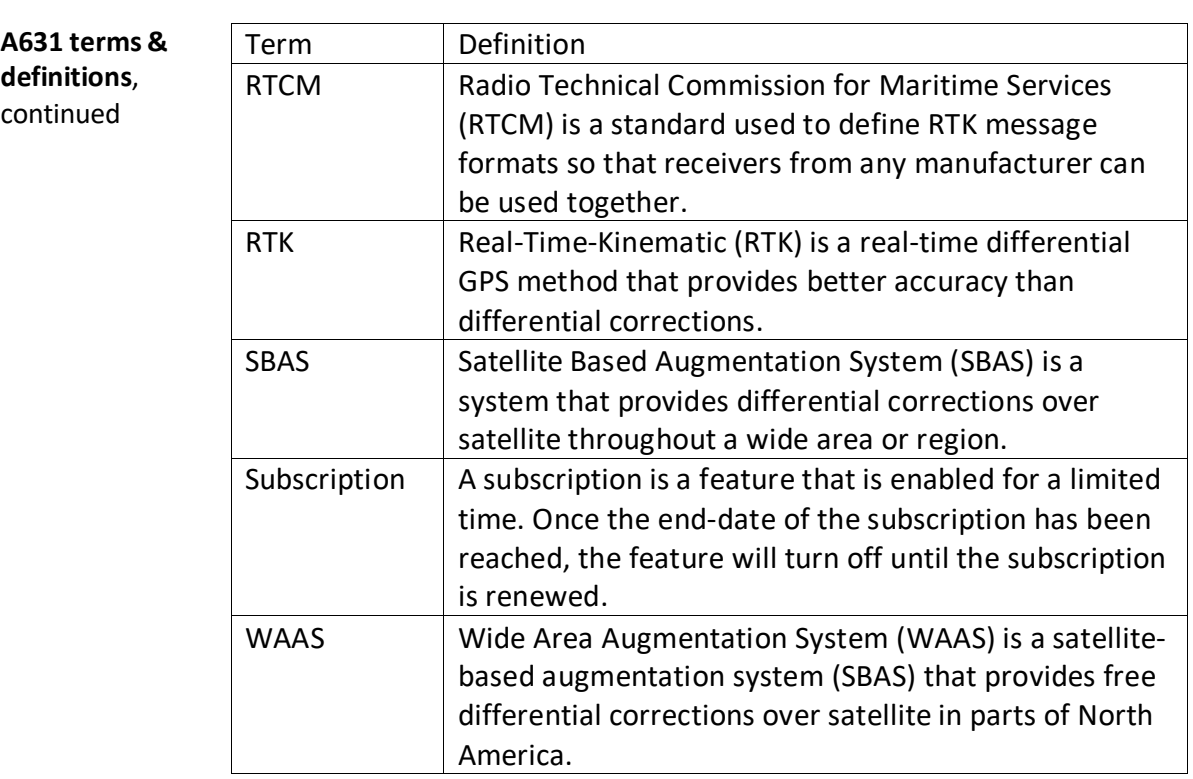

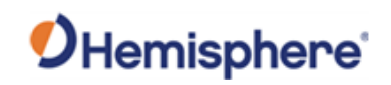

# **Chapter 1: Introduction**

<span id="page-7-1"></span><span id="page-7-0"></span>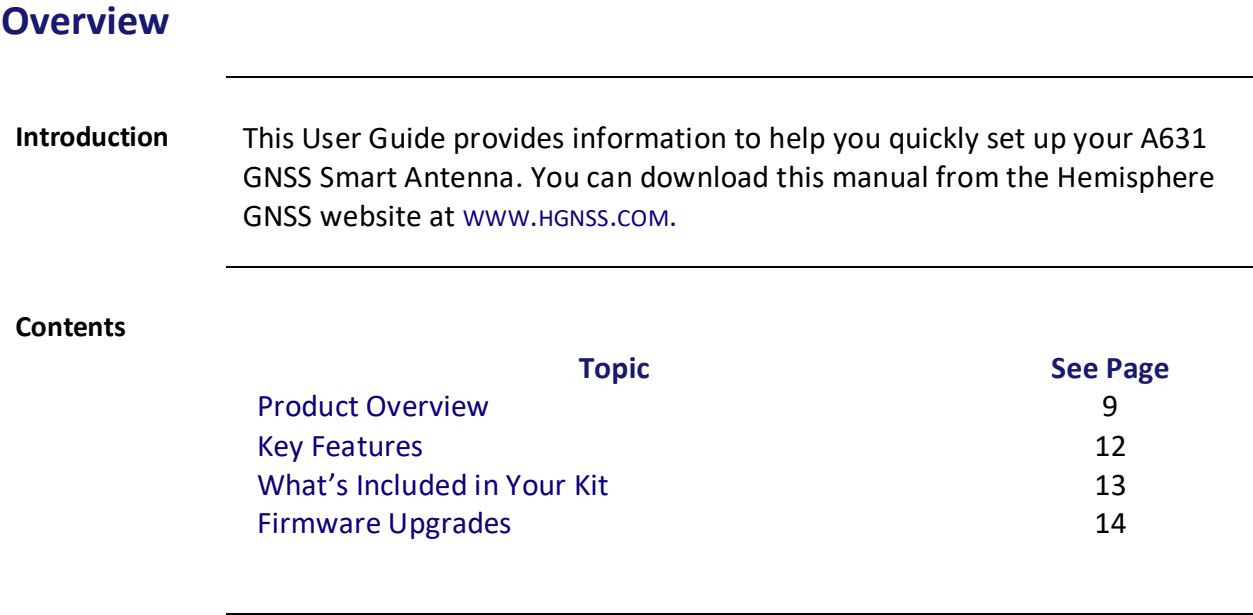

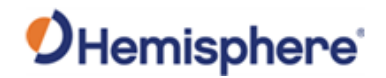

#### <span id="page-8-0"></span>**Product Overview**

**Product overview** Hemisphere GNSS' all new scalable A631 GNSS Smart Antenna was designed to excel in challenging environments, and is ideal for use with various applications, including precision agriculture, machine control, construction, mining, and marine.

> The A631 GNSS Smart Antenna is a scalable multi-GNSS RTK and L-band capable, high-accuracy Smart Antenna that allows you to work quickly and accurately. Built on Hemisphere GNSS' Lyra™ II Digital Asic Technology with Cygnus<sup>™</sup> Interference Mitigation Technology and Aquila™ Wideband RF ASIC Technology , the A631 GNSS Smart Antenna boasts the latest GNSS patented technology and offers quick startup and reacquisition times.

> The A631 GNSS Smart Antenna can be updated by adding multi-frequency and RTK activations and subscriptions for the Hemisphere GNSS Atlas® Lband services. Athena™ RTK is Hemisphere's most advanced RTK processing software that comes with the A631 GNSS Smart Antenna.

> **Note:** Throughout the rest of this manual, the A631 GNSS Smart Antenna is referred to simply as the A631.

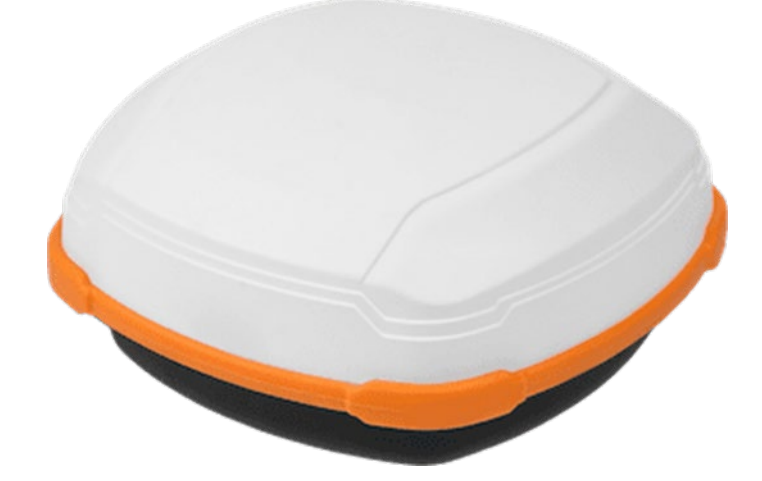

**Figure 1-1: A631 GNSS Smart Antenna**

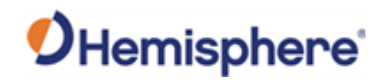

## **Product Overview, Continued**

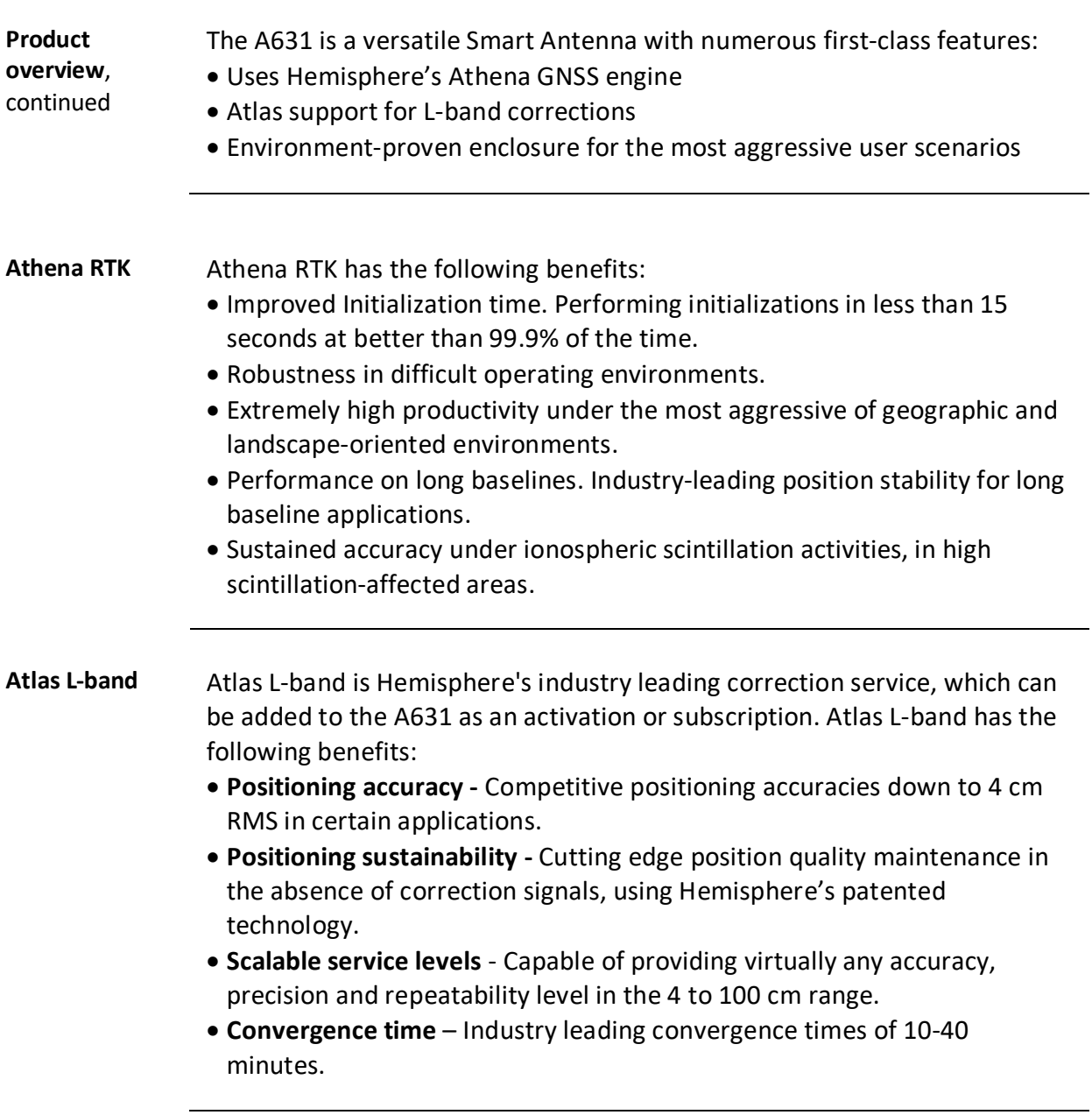

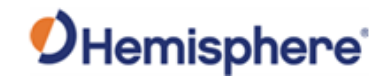

#### **Product Overview, Continued**

**For more information** For more information about Athena RTK, see: [HTTP://HGNSS.COM/TECHNOLOGY](http://hgnss.com/Technology)

> For more information about Atlas L-band, see: [HTTP://HGNSS.COM/ATLAS](http://hgnss.com/Atlas)

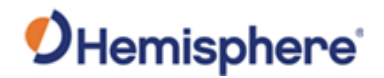

#### <span id="page-11-0"></span>**Key Features**

**A631 Key features**

Key features of the A631 include:

- Centimeter-level accuracy using Atlas<sup>[1](#page-11-1)</sup> or Athena<sup>[2](#page-11-2)</sup> technology in a rugged, all-in-one enclosure
- Improved GNSS performance—particularly with RTK and/or L-band applications
- Very fast RTK fix and reacquisition times
- Supports NMEA 0183, NMEA 2000[3](#page-11-3), for communication with external devices
- Wide operating voltage range of 7-32 VDC, providing high transient protection for any power source

The A631 supports a variety of protocols for communicating with navigation systems, CAN systems, and other devices.

<span id="page-11-1"></span><sup>&</sup>lt;sup>1</sup> Requires subscription

<span id="page-11-2"></span><sup>2</sup> Requires activation

<span id="page-11-3"></span><sup>3</sup> Requires NMEA2000 certification

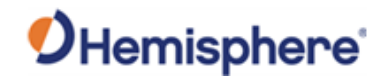

#### <span id="page-12-0"></span>**What's Included in Your Kit**

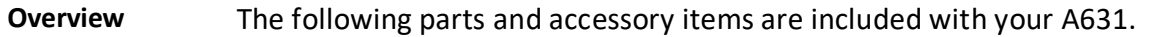

**A631 Parts list** Table 1-1 provides the part name and description, quantity, and part number for each part in your kit.

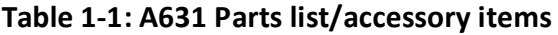

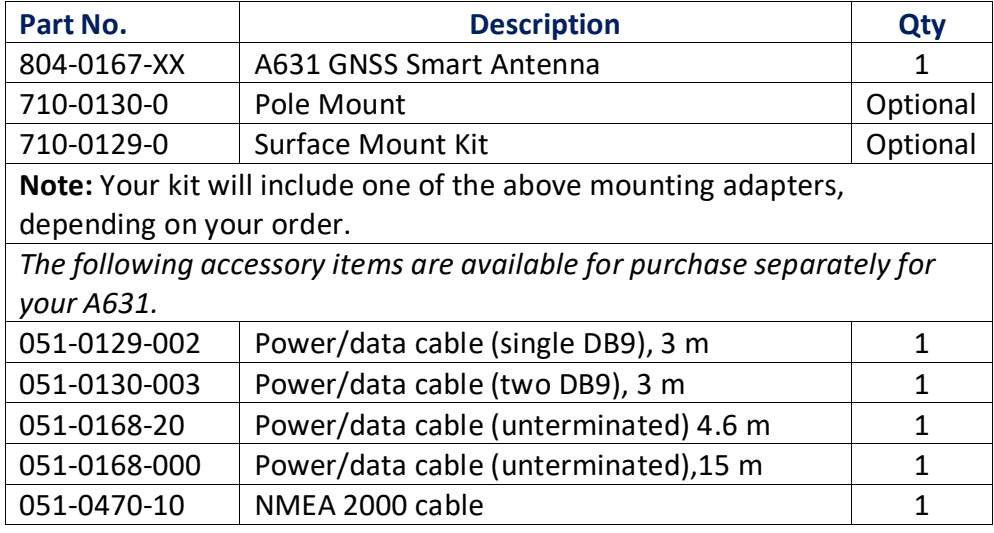

**Product support** If you have questions regarding the setup, configuration, or operation of the A631, contact your local dealer. For additional support information see Technical Support.

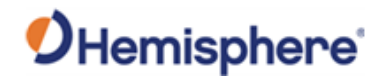

## <span id="page-13-0"></span>**Firmware Upgrades**

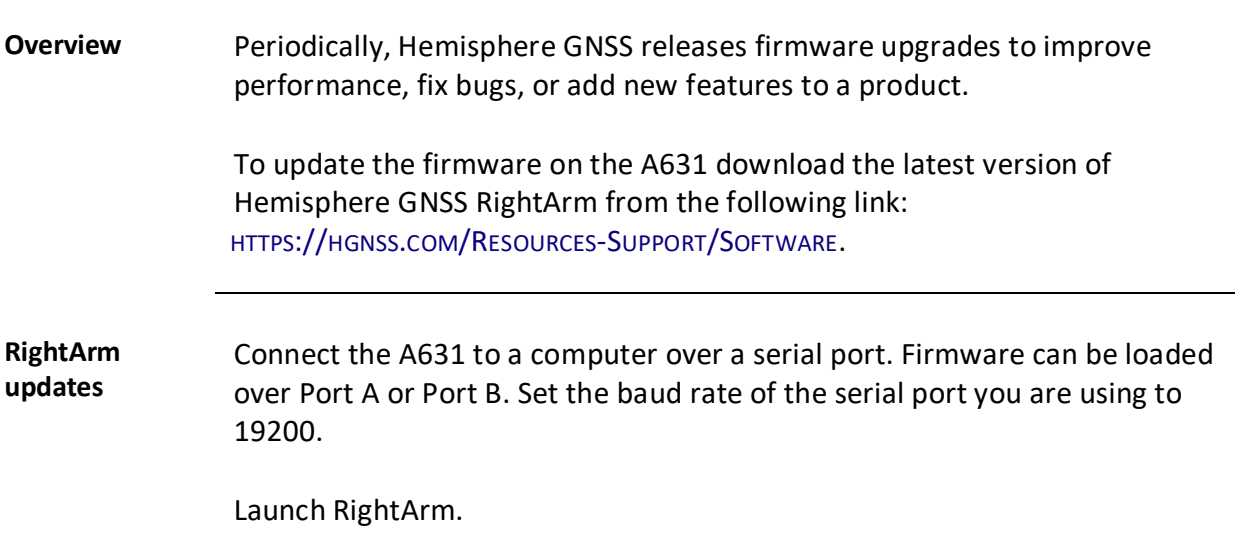

Click the **Connect** button or navigate to Receiver -> Connect.

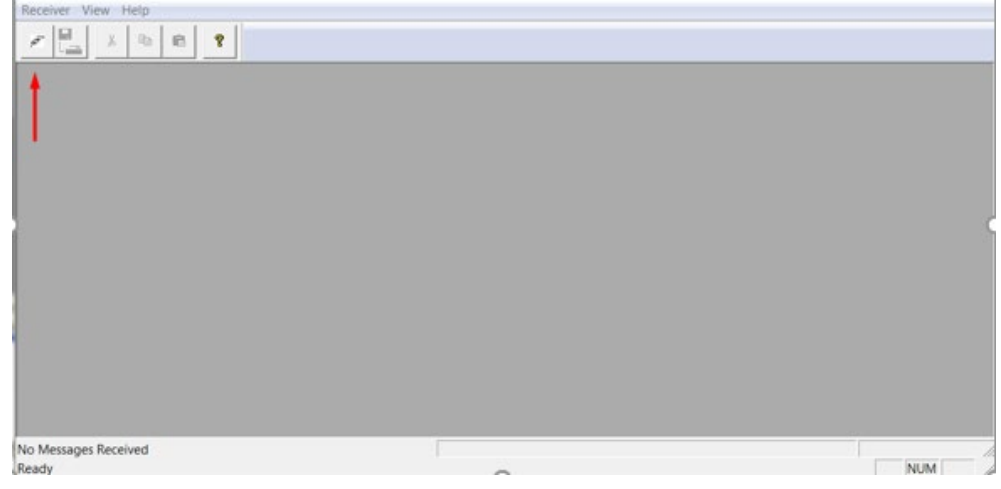

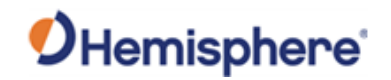

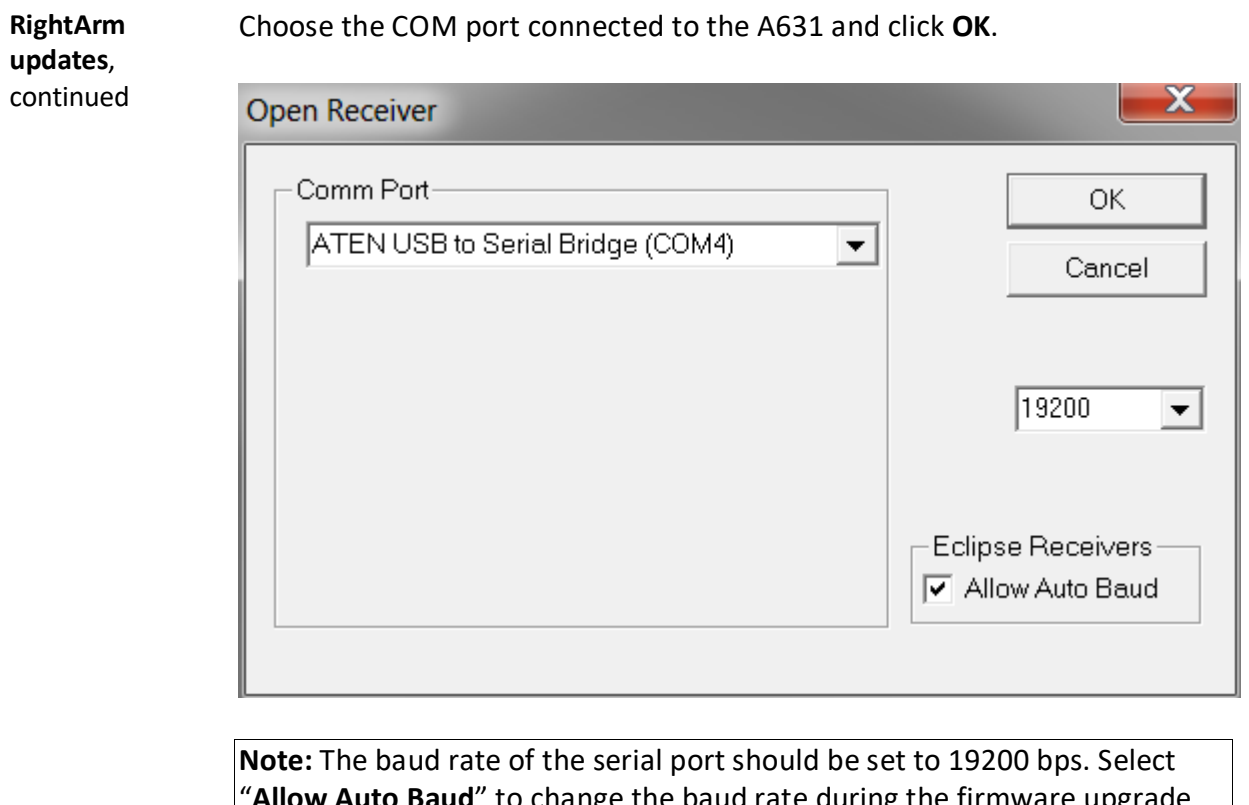

"**Allow Auto Baud**" to change the baud rate during the firmware upgrade for a faster update.

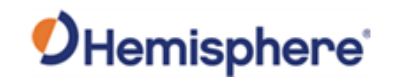

**RightArm updates**, continued

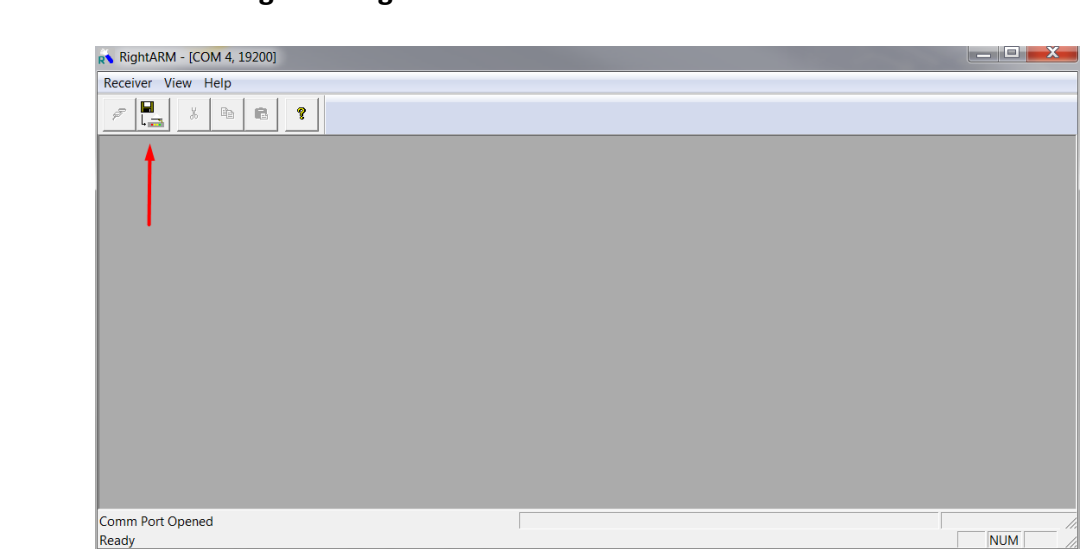

#### Select a **Program Type**.

Click the **Programming** button.

The A631 has two firmware applications, allowing two different versions of GNSS firmware. Hemisphere GNSS suggests loading the new firmware onto both applications.

After the firmware update is completed, check the current GNSS firmware.

If the current firmware is not the same as the newly loaded firmware, the A631 could be using the other application. You can switch applications by sending the following command:

#### **\$JAPP,OTHER**

Choose the Application, and press **Select File** to select the firmware file.

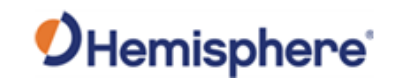

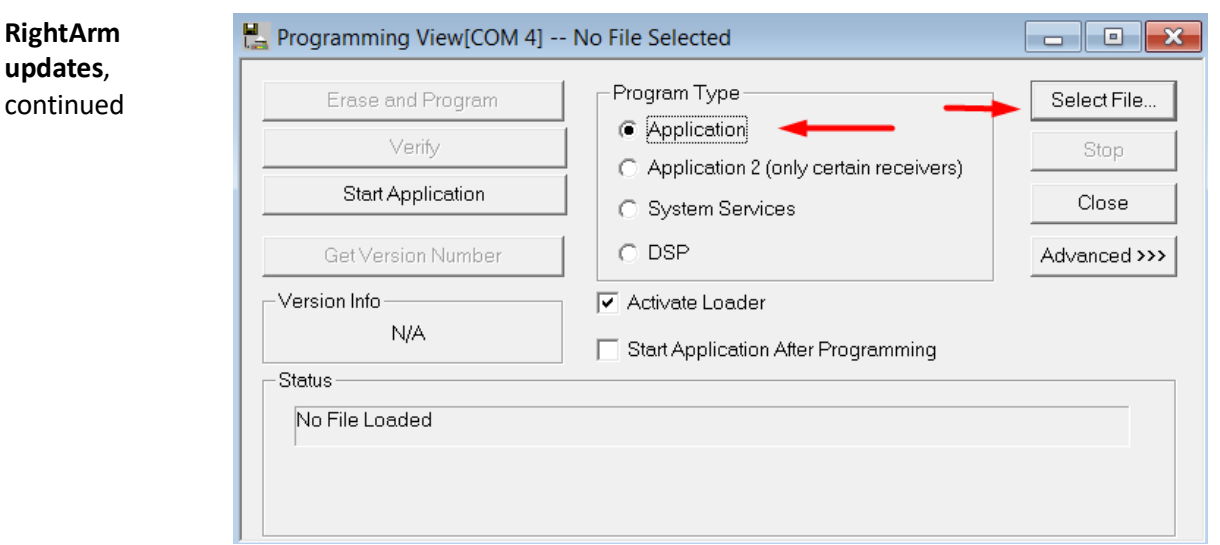

Choose the firmware, and click **Erase and Program**.

The **Activate Loader** checkbox in the **Programming View** window is selected. After pressing the **Erase and Program** button, this checkbox will de-select, and the **Status** field indicates the receiver is in loader mode (ready to receive the new firmware file).

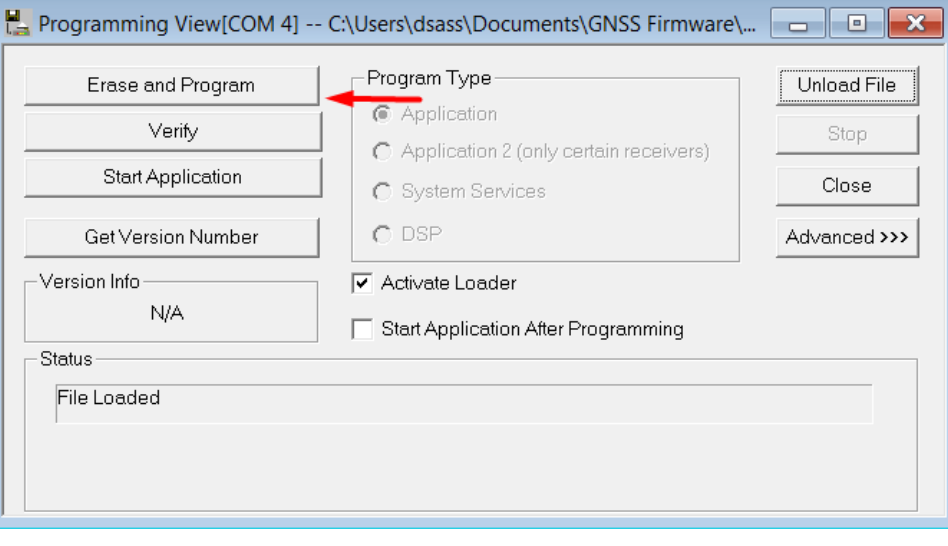

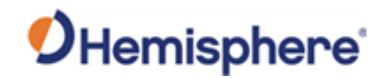

**RightArm updates**, continued

**Note:** If the **Activate Loader** check box remains selected, power the receiver off and on. When the receiver powers back on, the **Activate Loader** box should be de-selected.

#### **AWARNING:**

**Do not to interrupt the power supply to the receiver, and do not interrupt the communication link between the PC and the receiver until programming is complete. Failure to do so may cause the receiver to become inoperable and will require factory repair.**

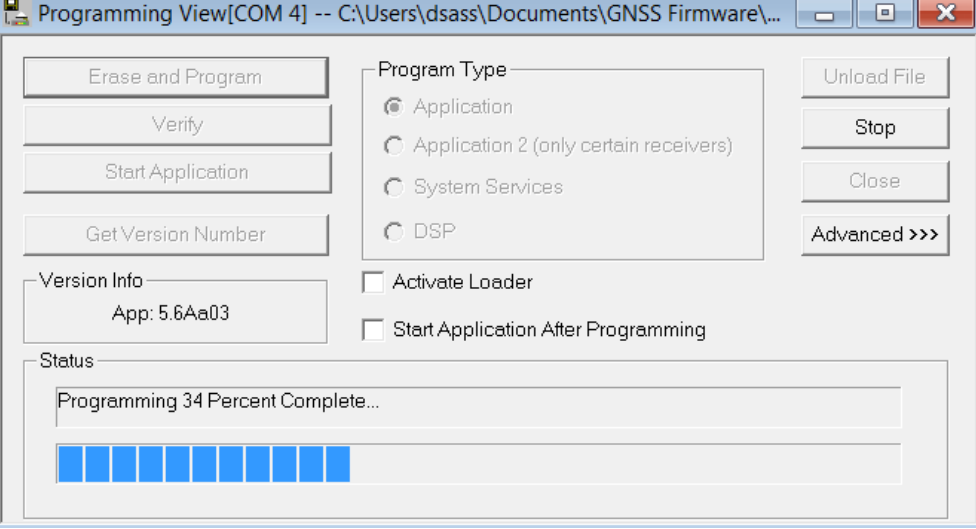

**Note:** After completing the firmware update, Hemisphere GNSS suggests repeating this process for the other application.

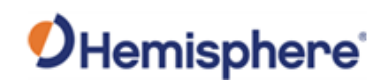

# **Chapter 2: Installing the A631**

<span id="page-18-1"></span><span id="page-18-0"></span>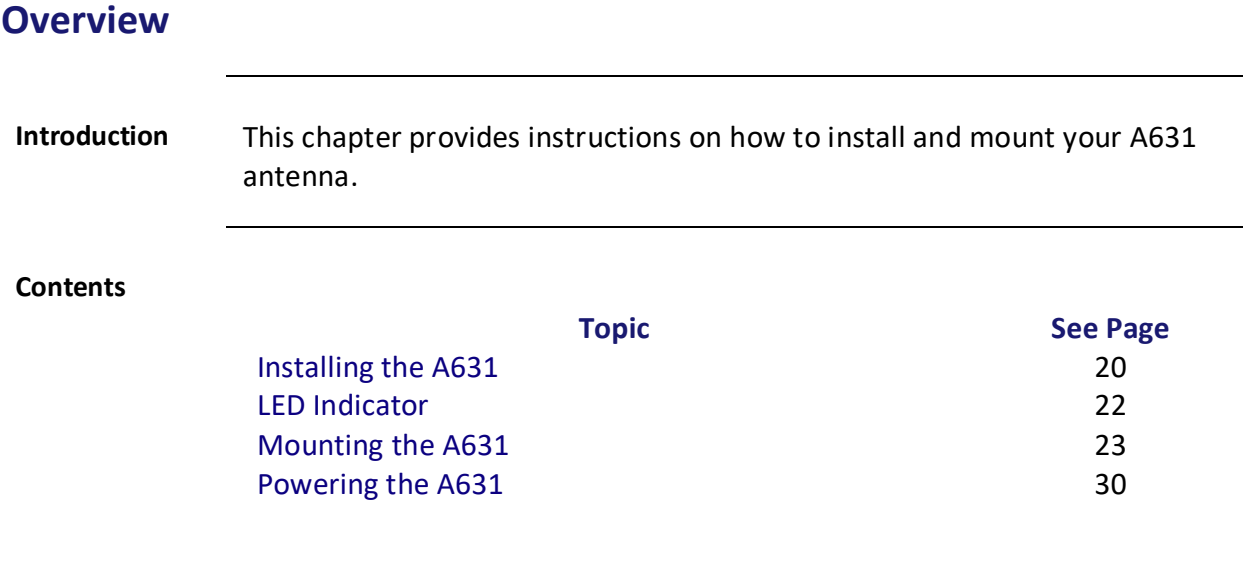

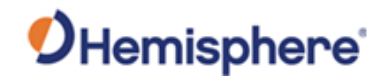

# <span id="page-19-0"></span>**Installing the A631**

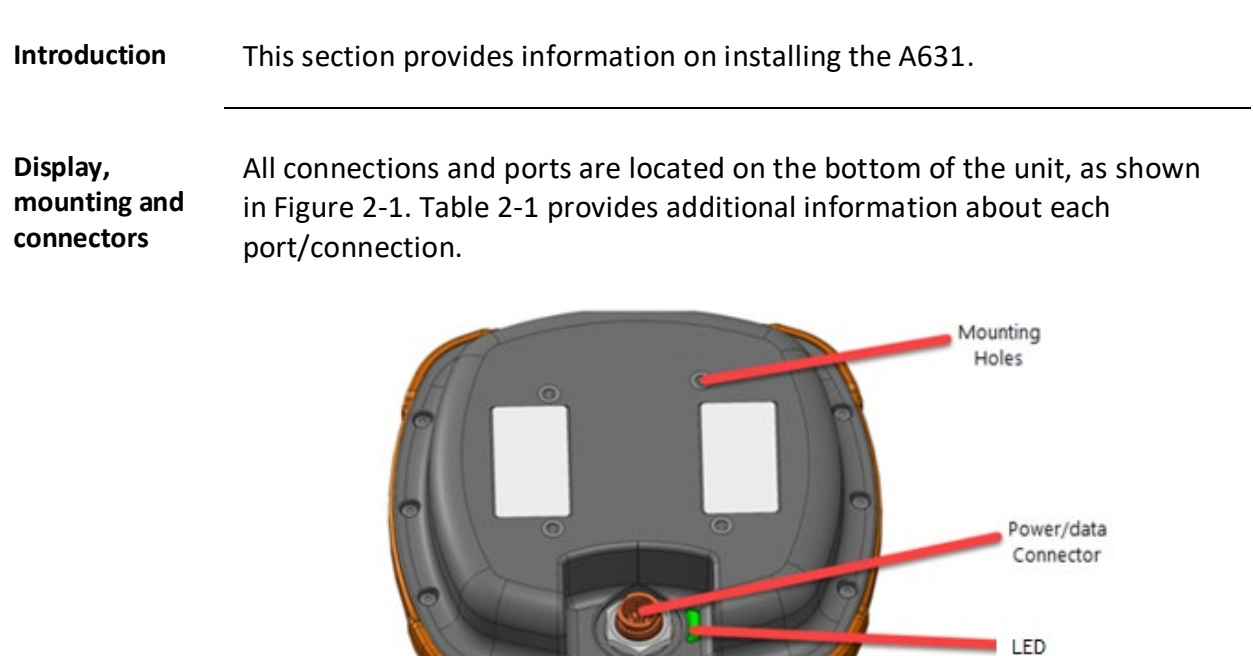

**Figure 2-1: A631 connections and ports**

*Continued on next page*

Indicator

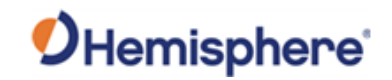

## **Installing the A631, Continued**

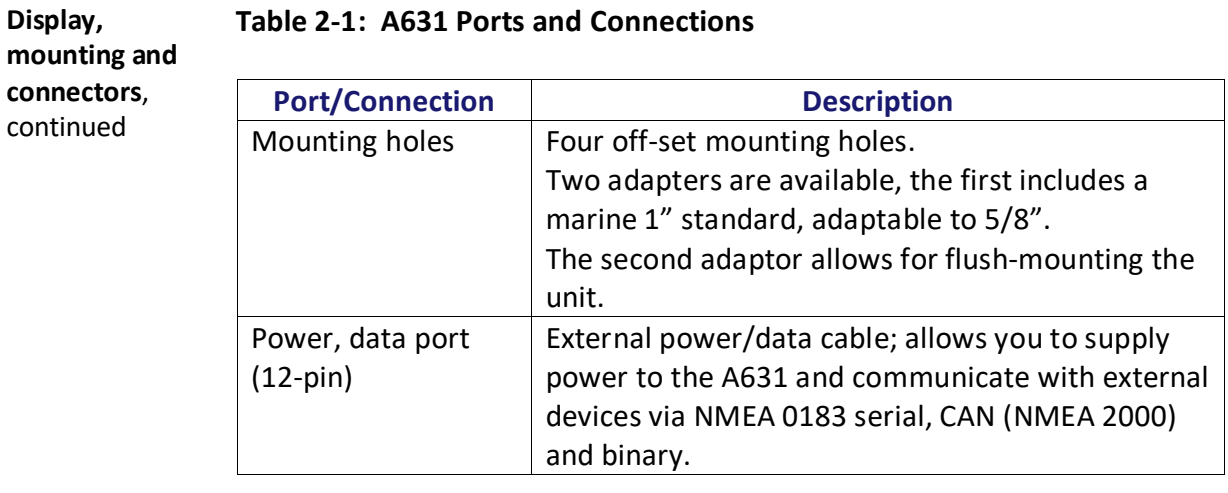

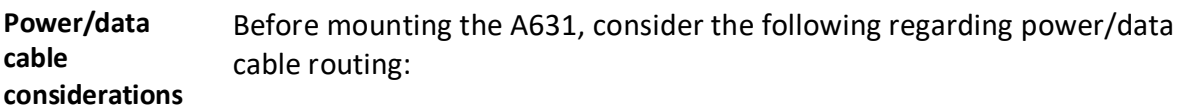

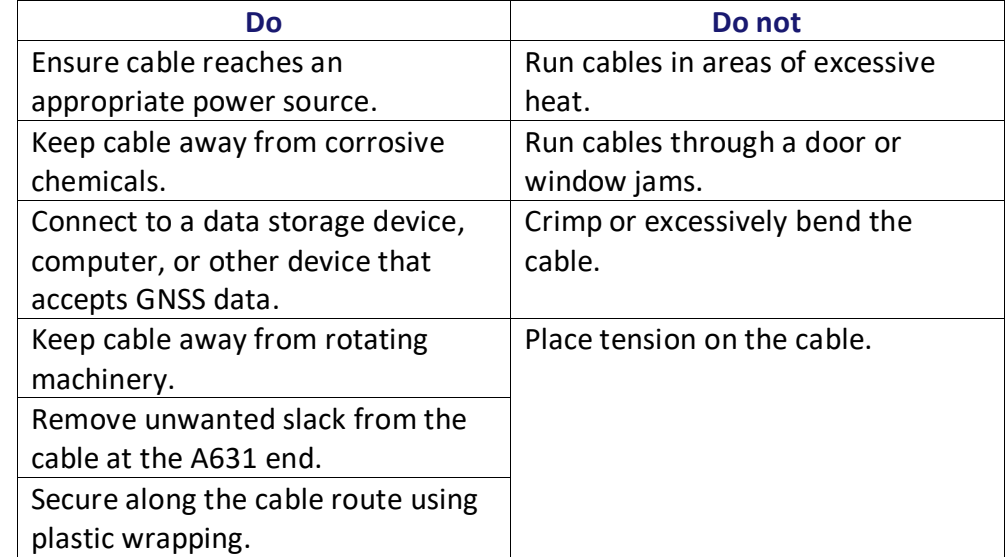

#### AWARNING:

**Improperly installed cable near machinery can be dangerous.**

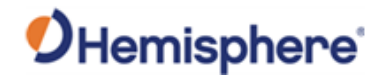

#### <span id="page-21-0"></span>**LED Indicator**

#### **LED Indicator** The A631 uses a single LED that provides system information based on the color of the LED as follows:

- Blinking Red Power on
- Blinking Amber GNSS position available, including RTK float and Atlas
- Blinking Green RTK-fixed or Atlas-converged position available
- Blinking any color Receiver operational

**AWARNING:** If at any time the LED turns to a solid color for an extended **period of time, the receiver has malfunctioned.**

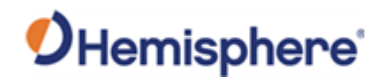

## <span id="page-22-0"></span>**Mounting the A631**

<span id="page-22-1"></span>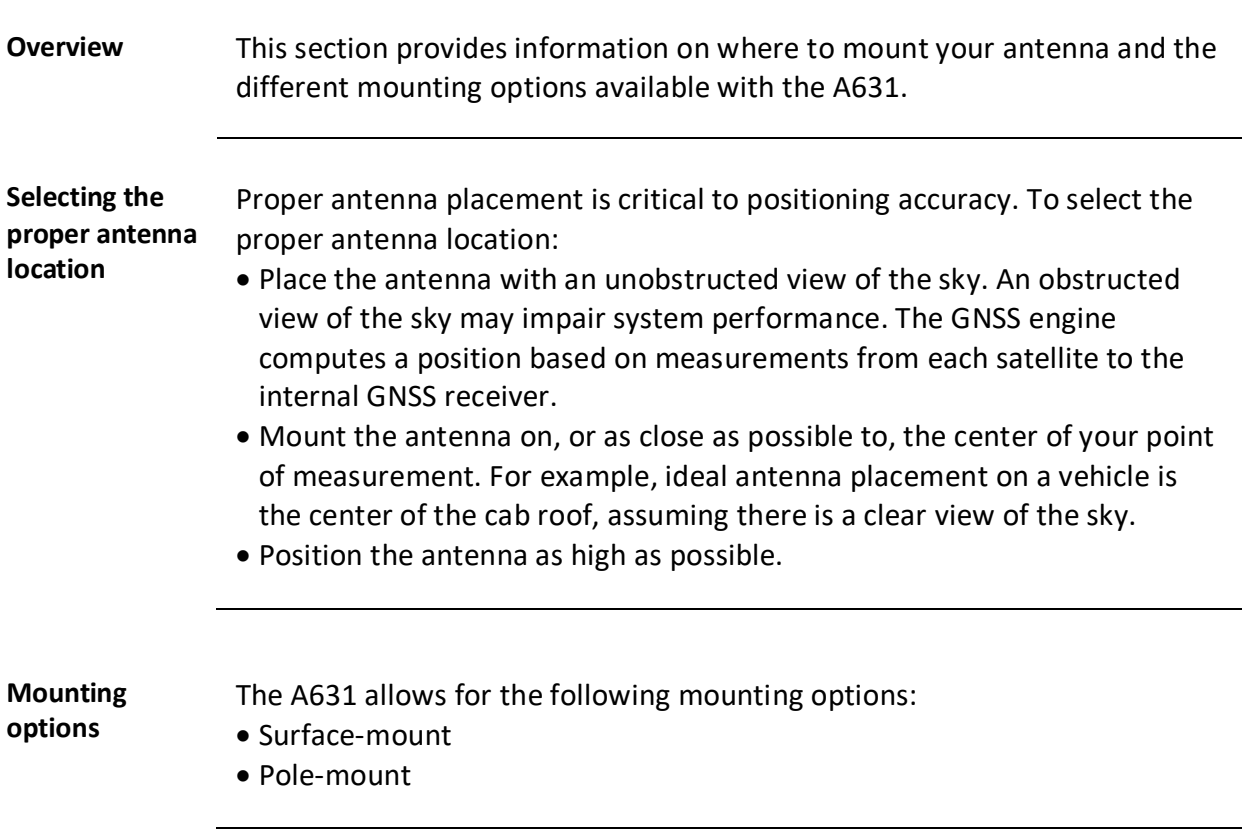

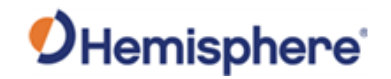

**Surface-mount** You can surface-mount the A631 using four machine screws (no. 8-32).

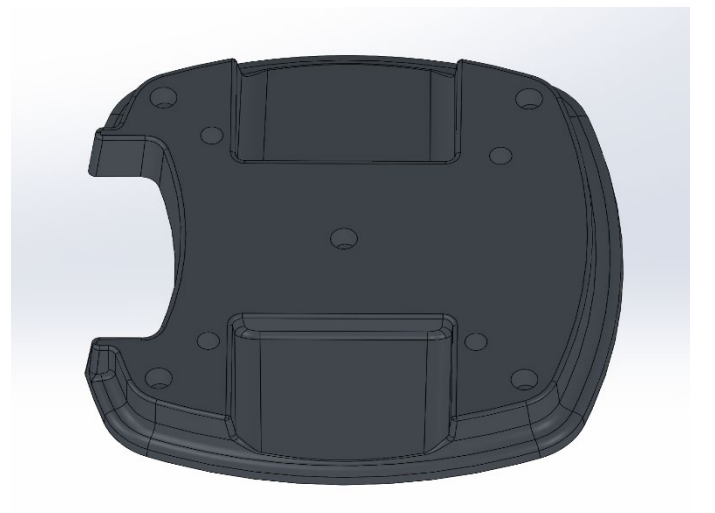

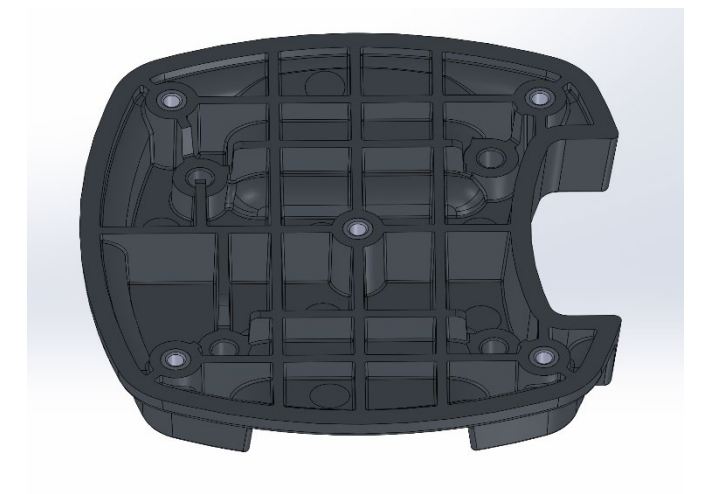

**Figure 2-2: A631 top/bottom**

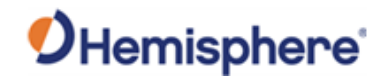

**Surface-mount**, continued To surface-mount the A631 use the following steps:

#### **Table 2-2: Surface-mount the A631**

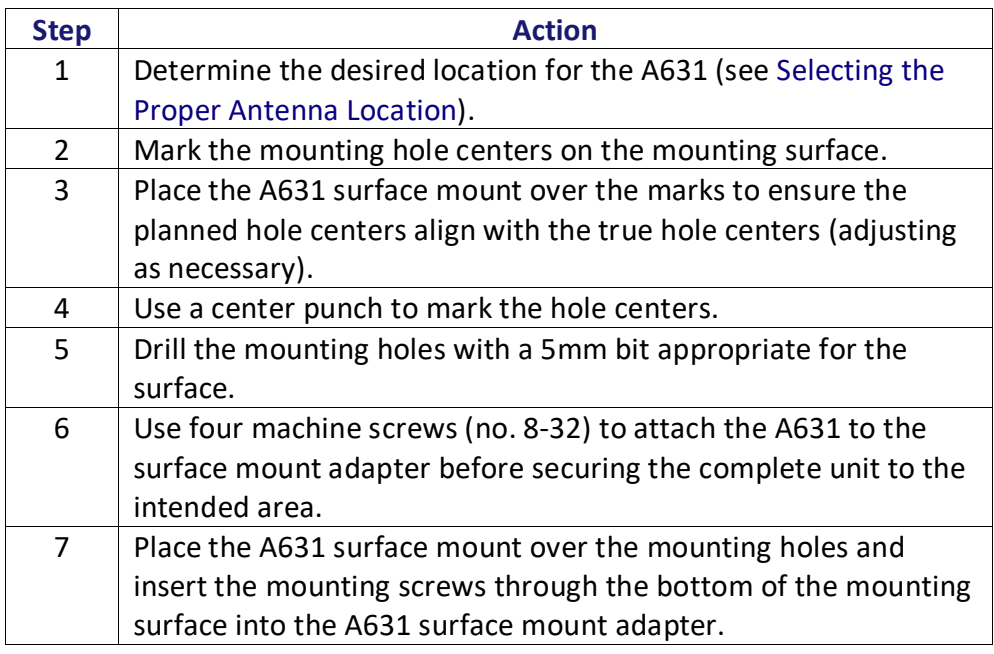

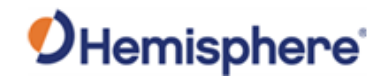

**Surface-mount**, continued Refer to Figure 2-3 for measurements to mount the A631 Smart Antenna.

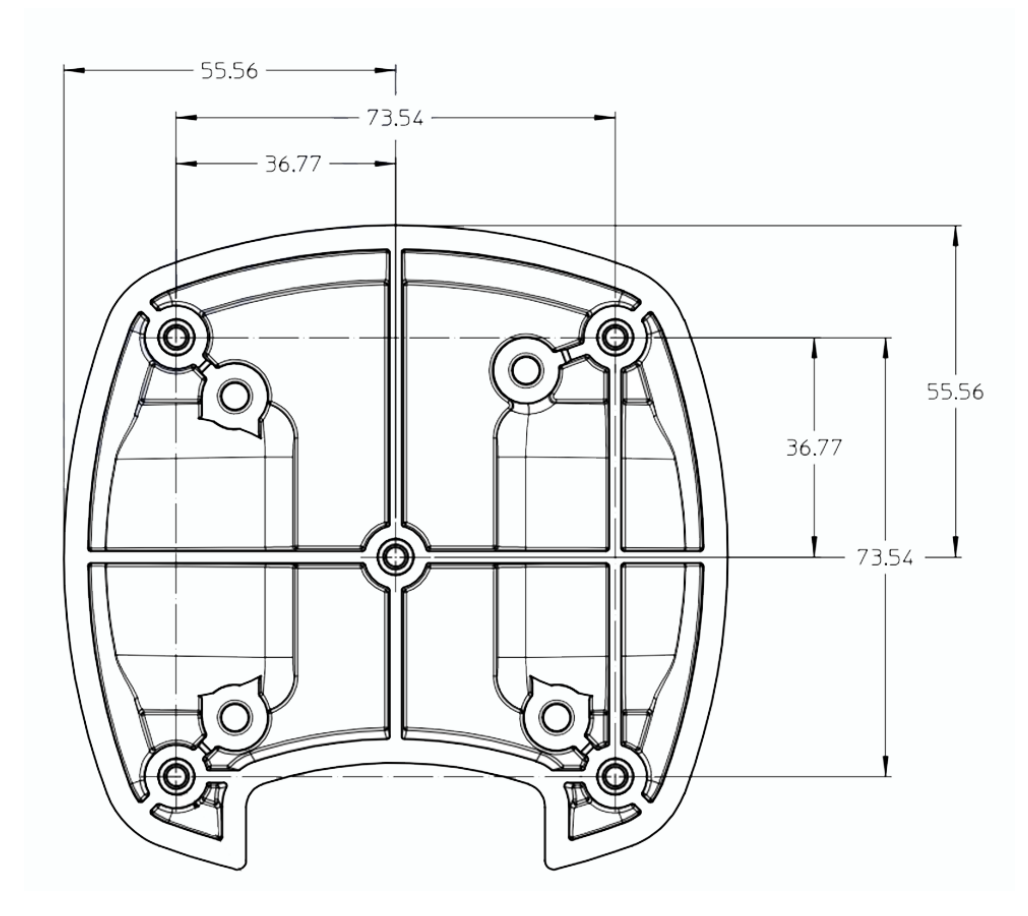

**Figure 2-3: A631 mount dimensions**

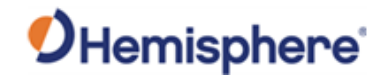

**Surface-mount**, continued Figure 2-4 shows the A631 with the surface-mount accessory.

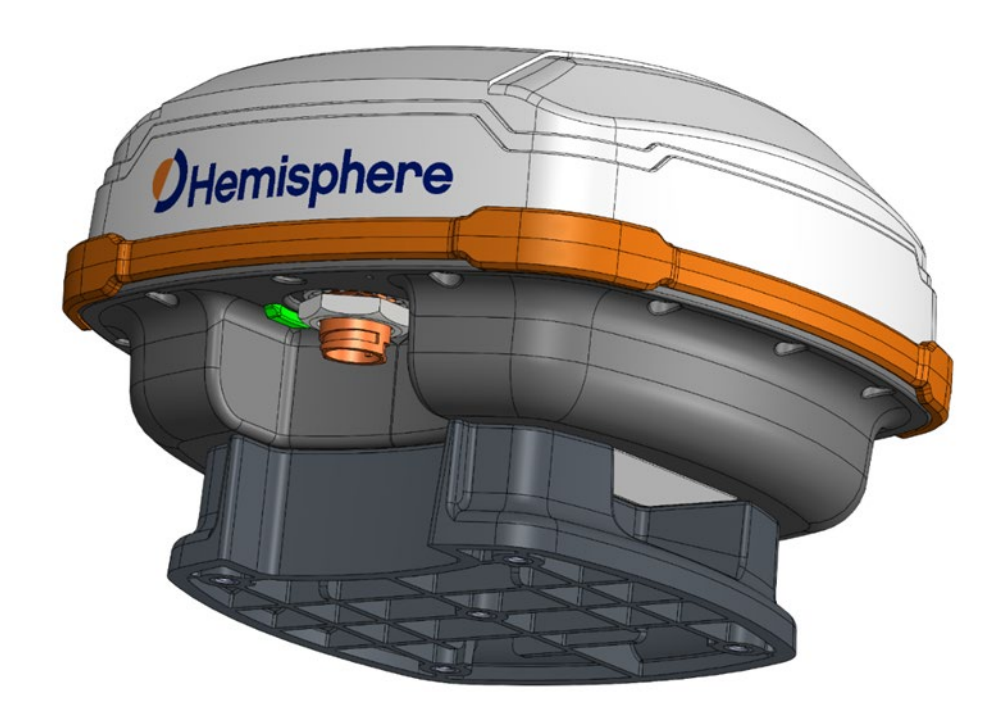

**Figure 2-4: A631 with surface-mount accessory**

**AWARNING:** Hand-tighten only (10 to 12 in-lbs.). Damage resulting from **over-tightening is not covered by the warranty.**

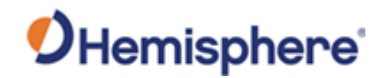

**Pole-mount** The center thread on the bottom of the A631 is 1-14 UNS. The mounting assembly included with the A631 includes a 5/8-11 UNC adapter. Simply thread the riser/pole into the antenna until snug.

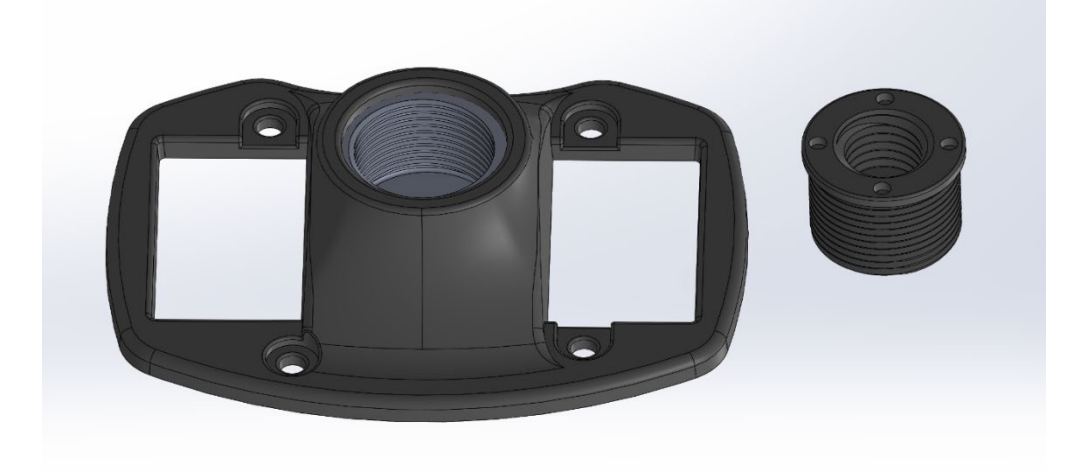

**Figure 2-5: Pole-mount**

**AWARNING:** Hand-tighten only (screws 10-12 in-lbs; pole 35-40 in-lbs.). **Damage resulting from over-tightening is not covered by the warranty.**

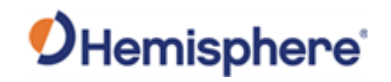

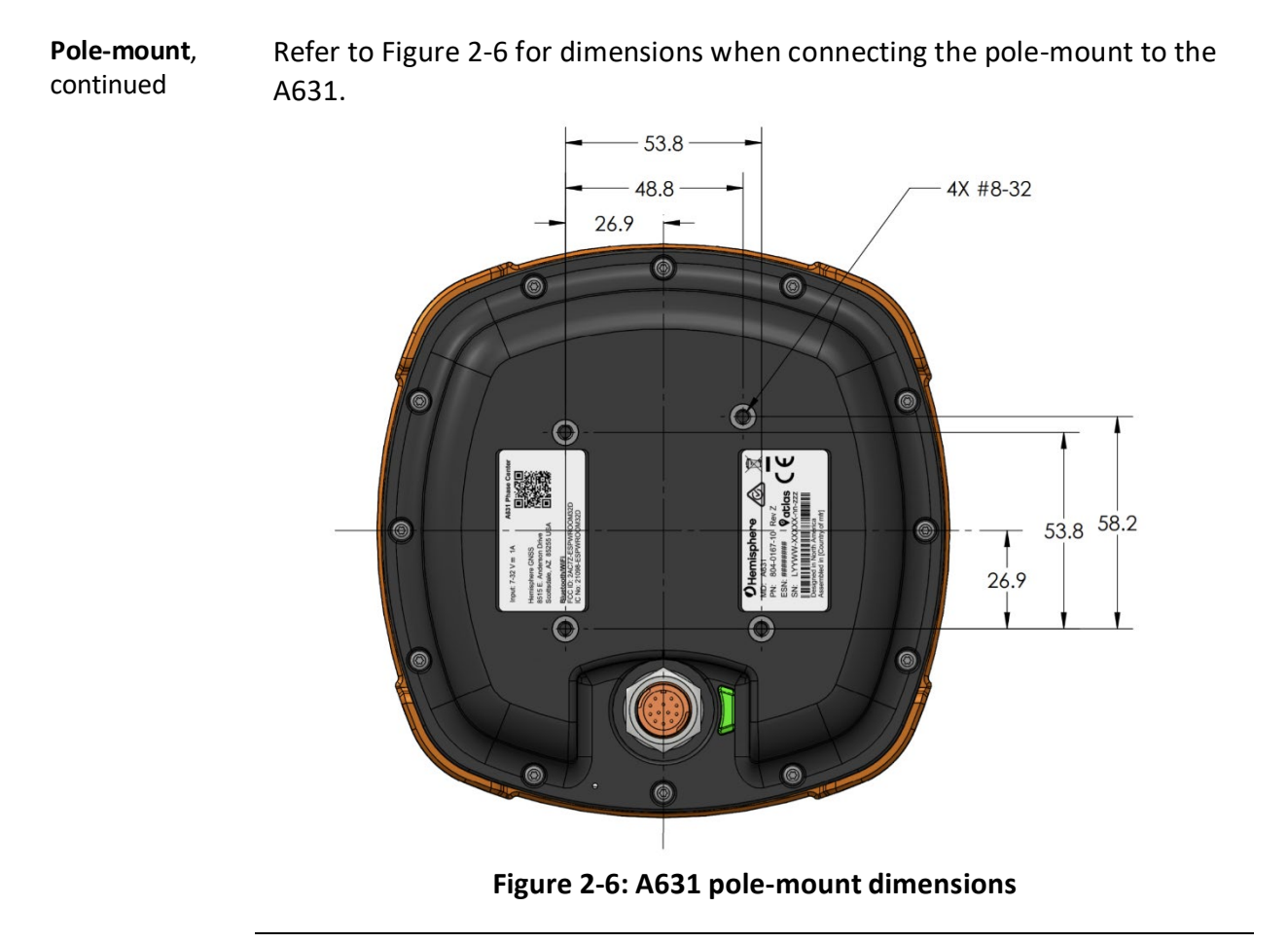

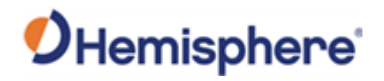

## <span id="page-29-0"></span>**Powering the A631**

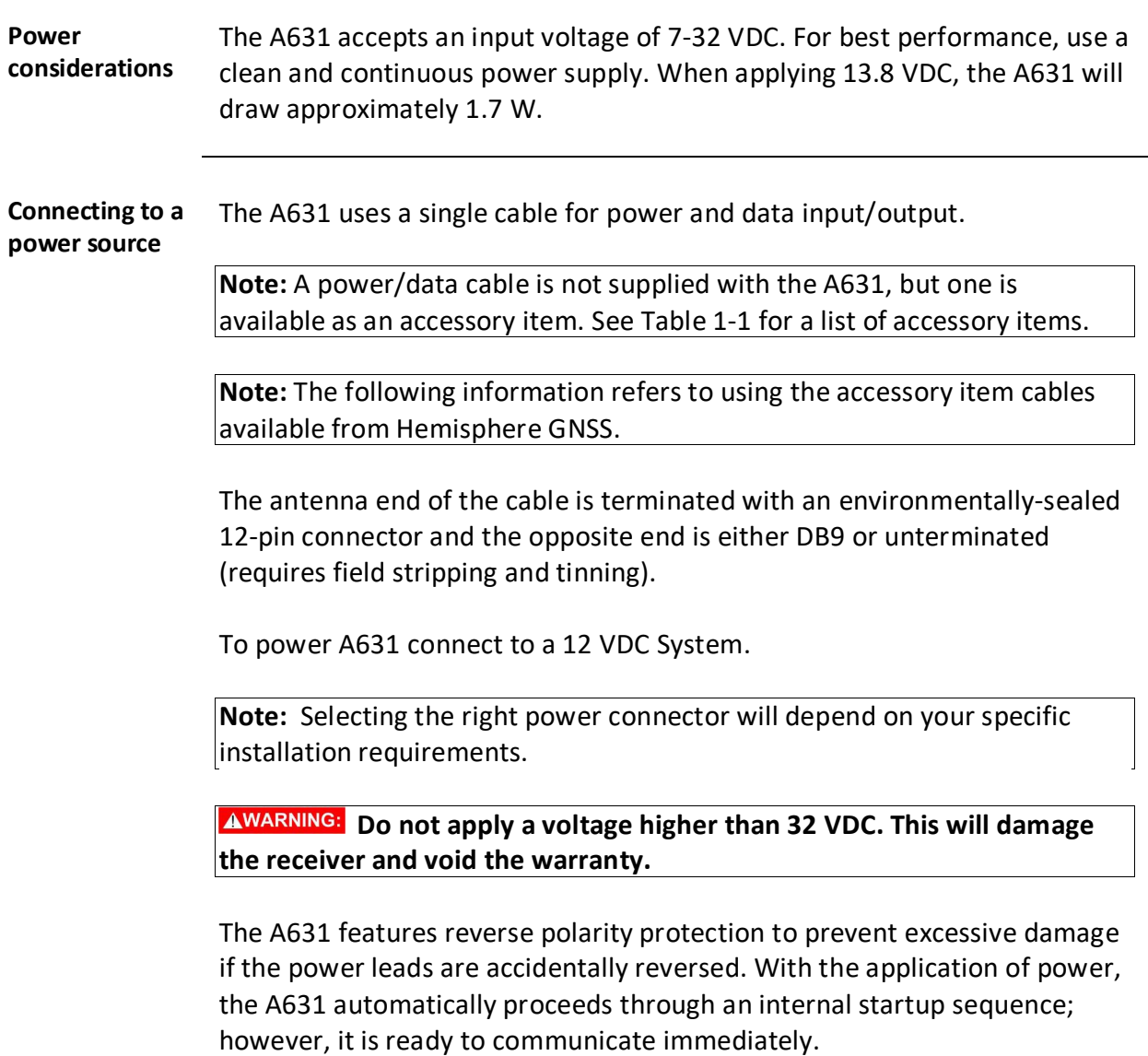

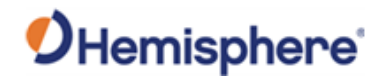

#### **Powering the A631, Continued**

**Power/data connector** Figure 2-7 shows the 12-pin power/data connector pinout assignments and Table 2-3 provides the pinout specifications.

> **Note:** The **Wire Color** column in Table 2-3 refers to the color of the wires at the unterminated end of accessory item 051-0169-000 (4.6 m unterminated power/data cable).

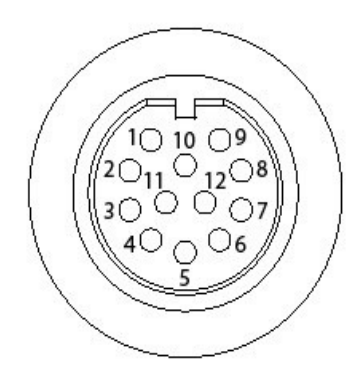

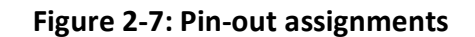

**Table 2-3: Pin-out specifications**

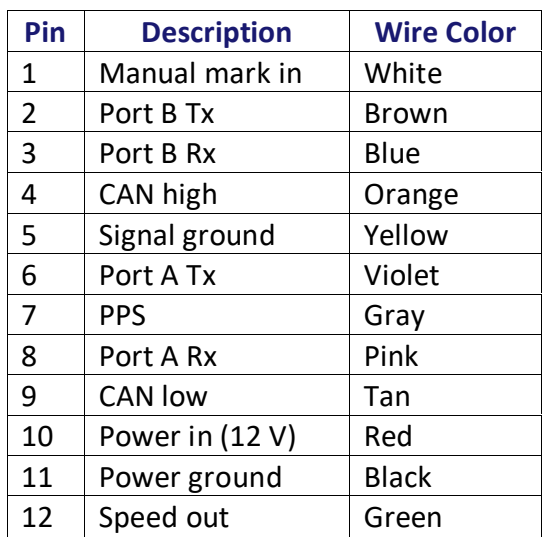

**Note**: For successful communication, the baud rate of the A631 serial ports (Port A and Port B) must be set to match that of the connected devices.

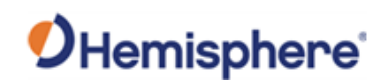

# **Chapter 3: Operating the A631**

#### <span id="page-31-1"></span><span id="page-31-0"></span>**Overview**

<span id="page-31-2"></span>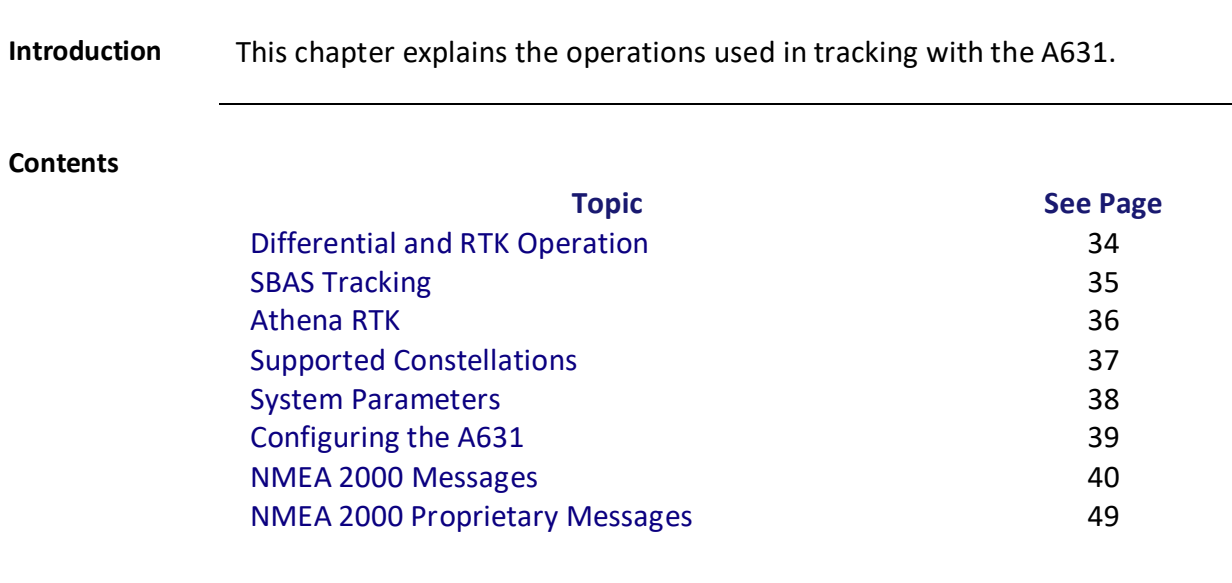

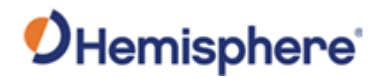

#### **Using A631**

#### **Overview** For your convenience, both the GNSS and differential correction of the A631 are preconfigured. The receiver will work out-of-the-box, and for most applications, little user setup is necessary.

When powered for the first time, the A631 will perform a "cold start," which involves acquiring the available GNSS satellites in view and the SBAS differential service.

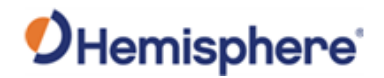

#### <span id="page-33-0"></span>**Differential and RTK Operation**

**Differential (DGNSS) and RTK operation** The purpose of Differential GNSS (DGNSS) and RTK is to remove the effects of atmospheric errors, timing errors and satellite orbit errors, while enhancing system integrity.

> Autonomous positioning capabilities of the A631 will result in positioning accuracies of 2.5 m 95% of the time.

To improve positioning quality, the A631 can receive DGNSS corrections over SBAS, L-band corrections with Hemisphere GNSS' Atlas L-band technology, or RTK corrections over serial.

For more information on the differential services and the associated commands refer to the [Hemisphere GNSS Technical Reference](https://hemispheregnss.com/Resources-Support/Technical-Documentation) Manual (TRM).

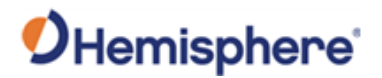

#### <span id="page-34-0"></span>**SBAS Tracking**

**SBAS tracking** SBAS is a standard feature on the A631 and does not require an activation or subscription code.

> The A631 automatically scans and tracks SBAS signals without the need to tune the receiver.

> The A631 features two-channel tracking that provides an enhanced ability to maintain a lock on an SBAS satellite when more than one satellite is in view.

> This redundant tracking approach results in more consistent tracking of an SBAS signal in areas where signal blockage of a satellite is possible.

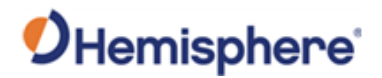

#### <span id="page-35-0"></span>**Athena RTK**

Athena RTK Athena RTK requires the use of two separate receivers: a stationary base station (primary receiver) that broadcasts corrections over a wireless link to the rover (secondary receiver).

> The A631 can use RTK through Port A or Port B. The receiver uses any RTK message coming in over a serial port if the RTK message type is included in the list of available differential sources.

If you do not know which RTK message type is being sent by the base station, you can include RTCM3, ROX, and CMR. Refer to the [HGNSS](https://www.hemispheregnss.com/technical-documentation/)  [Technical Reference Manual](https://www.hemispheregnss.com/technical-documentation/) (TRM) for a complete list of supported message types.

Only one differential correction source can be used at a time. If you include extra differential sources, this will not affect the receiver if those differential sources are not being received.

After setting the differential source, configure the baud rate of the serial port receiving the RTK corrections. Ensure that the serial port configuration of the external device (such as radio or modem) is 8 bits/byte, 1 stop bit, no parity and no flow control.

Connect the external device to the serial port of the A631. Some cables may require the use of a gender changer and/or null modem adapter.
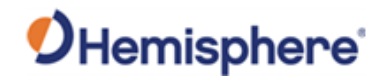

## **Supported Constellations**

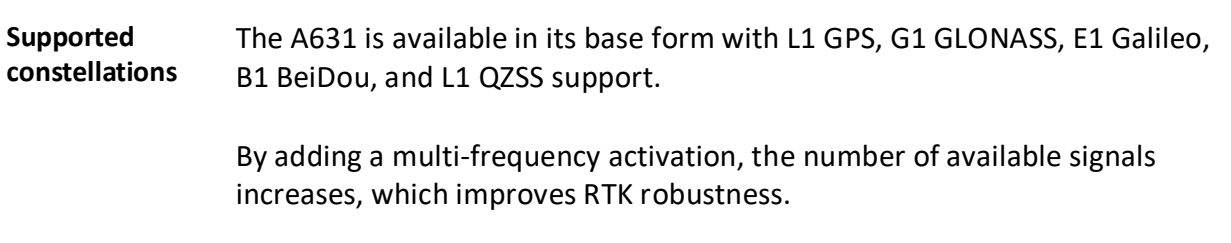

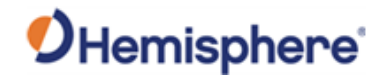

## **System Parameters**

**System parameters** The following table lists the A631 system parameters:

#### **Table 3-1: System Parameters**

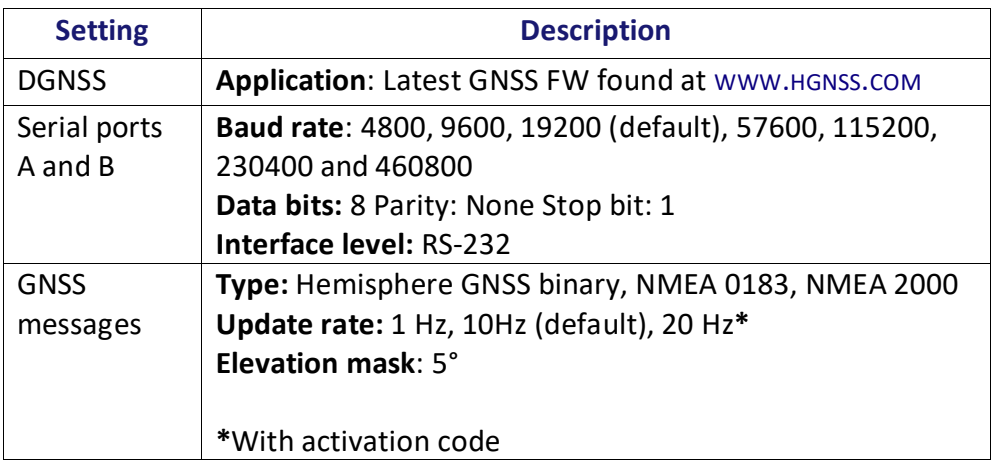

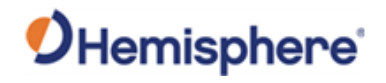

## **Configuring the A631**

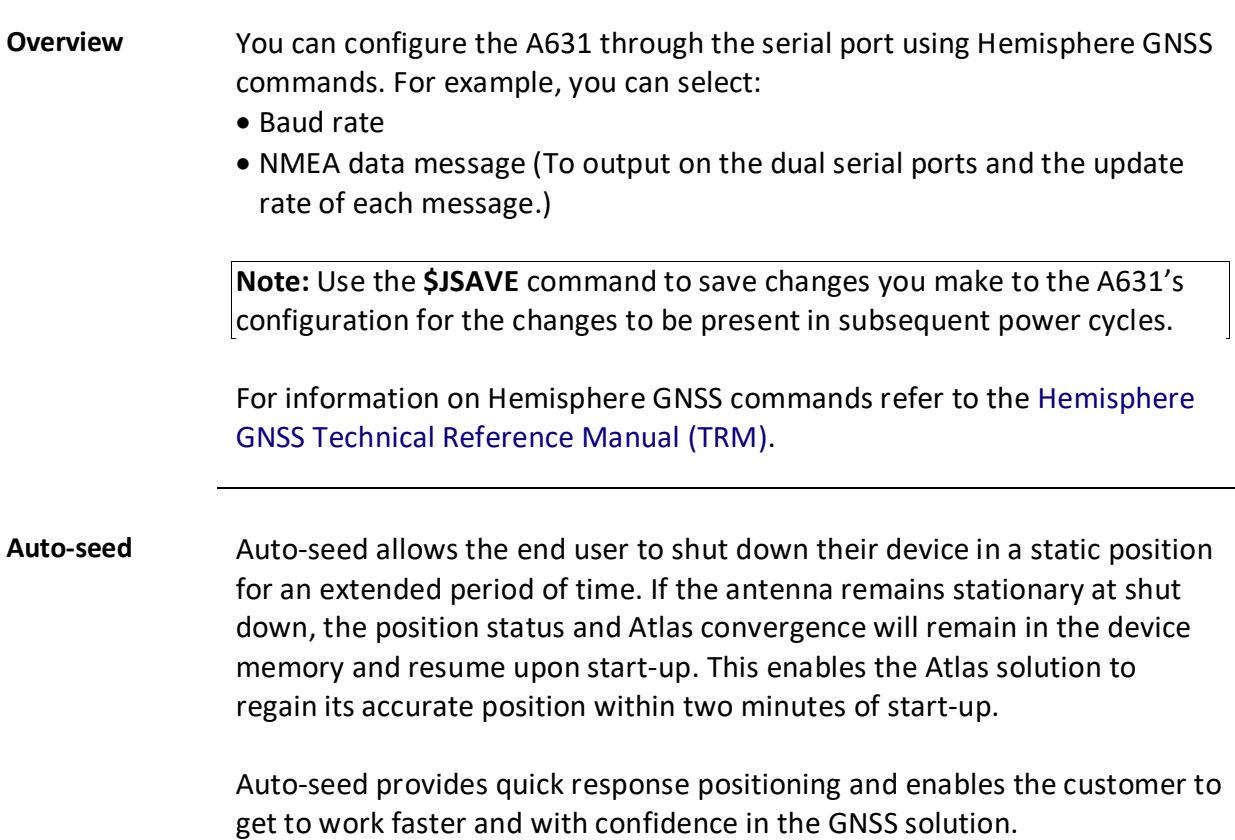

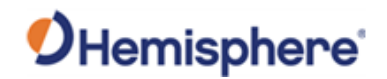

#### **NMEA 2000 Messages**

#### **Overview** Tables 3-2 through 3-4 list NMEA 2000 messages. These message are available by default as part of the NMEA standard integration.

#### **A631 NMEA 2000 received messages Table 3-2: NMEA 2000 messages received based on a request**

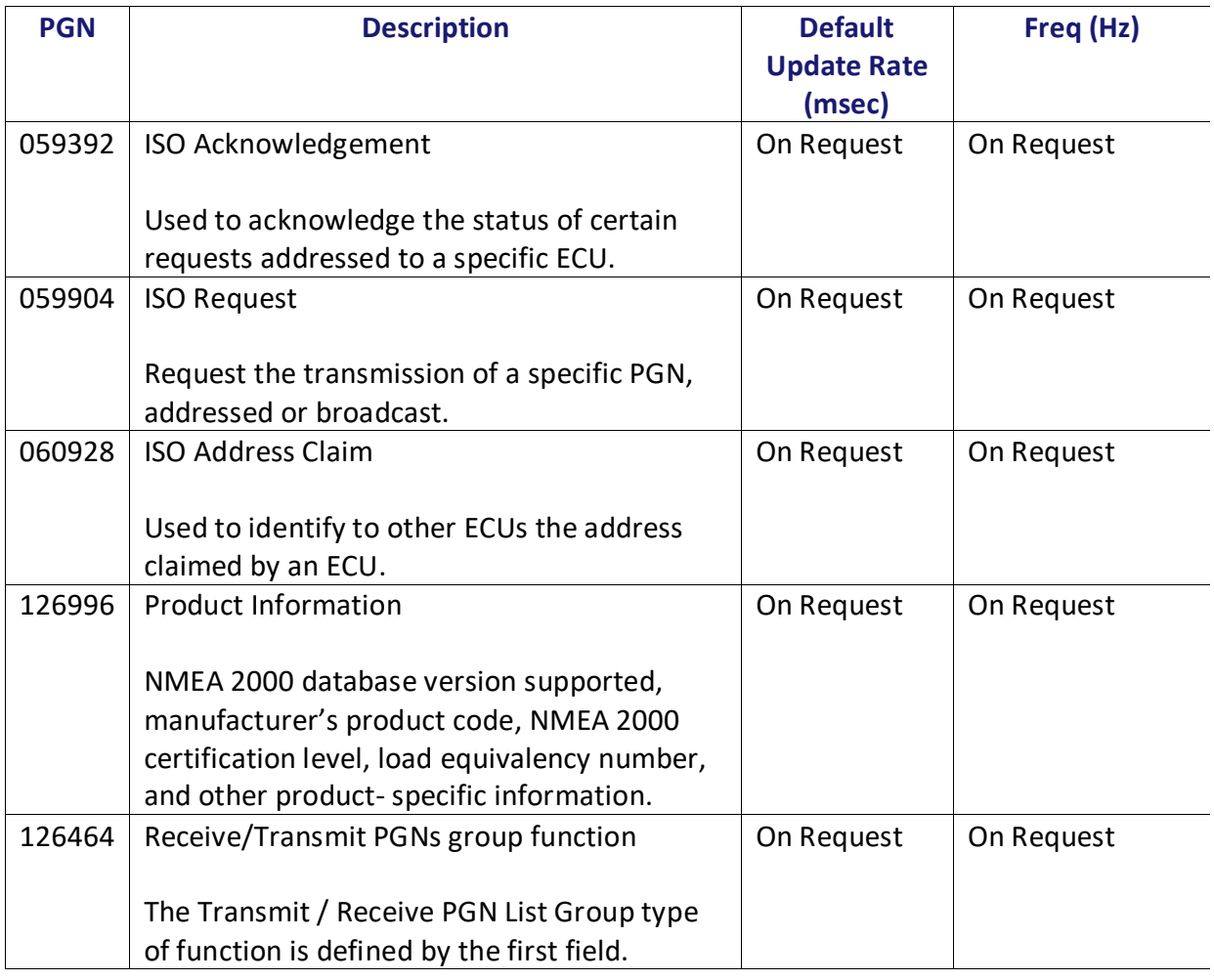

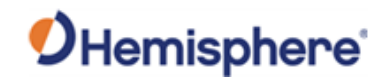

#### **A631 NMEA 2000 received messages**, **Table 3-2: NMEA 2000 messages received based on a request (continued)**

continued

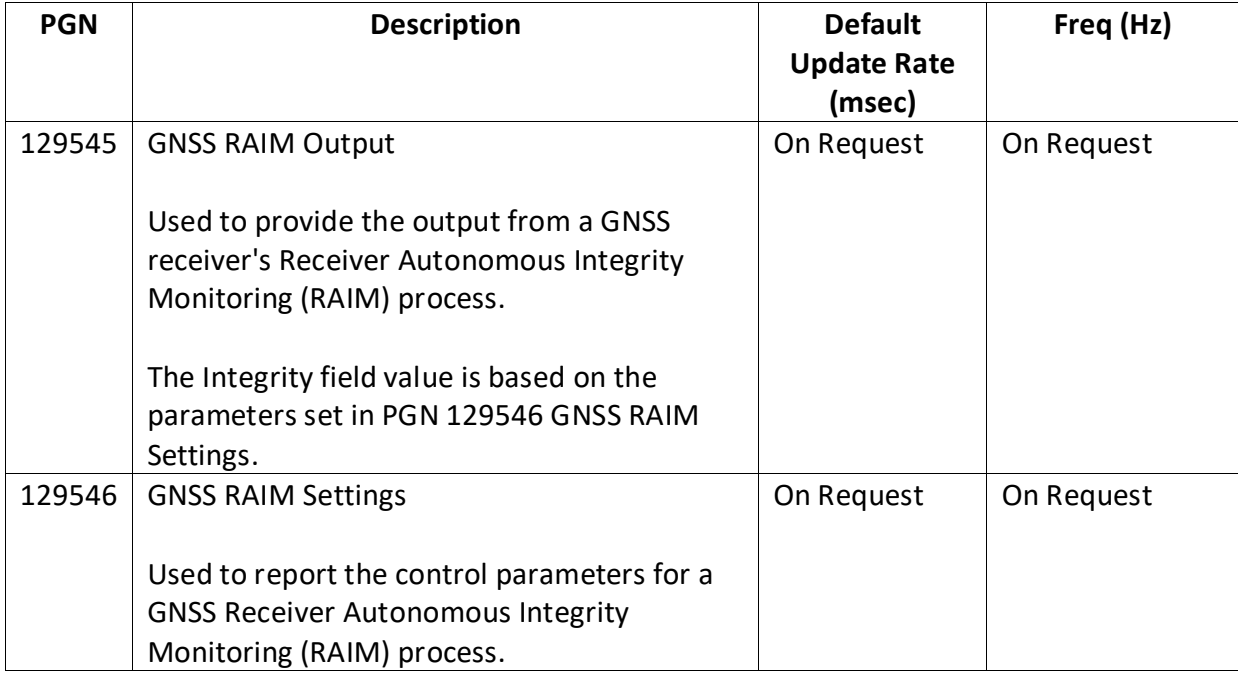

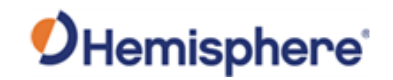

**A631 NMEA 2000 transmitted messages Table 3-3: NMEA 2000 transmitted messages**

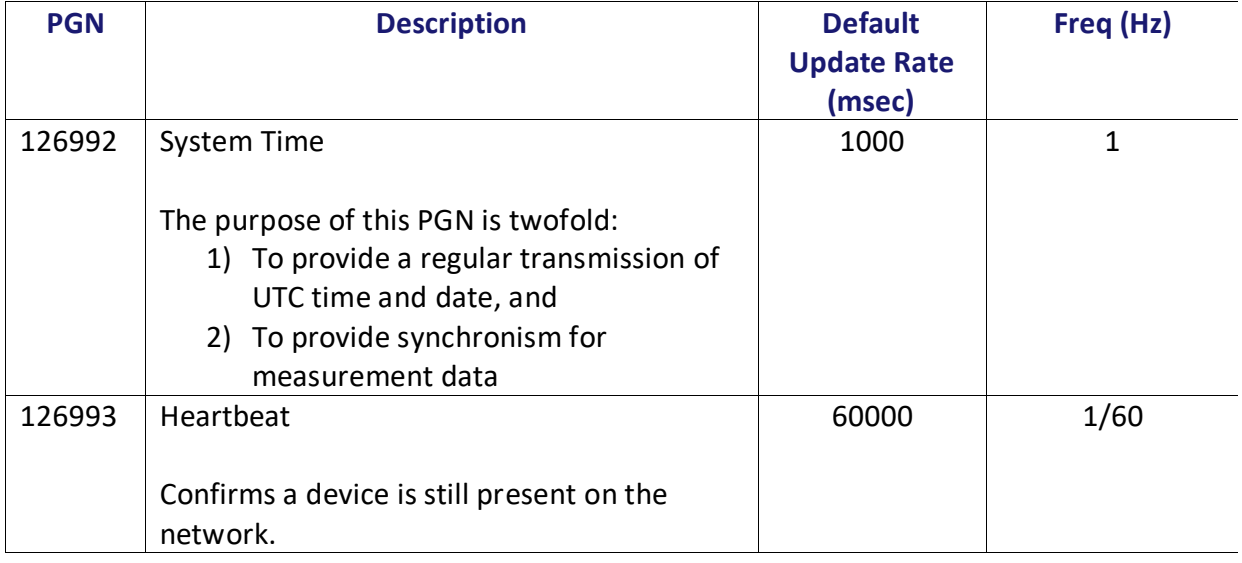

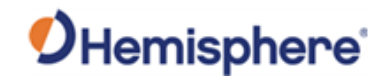

**A631 NMEA 2000 transmitted messages**, continued **Table 3-3: NMEA 2000 transmitted messages (continued)**

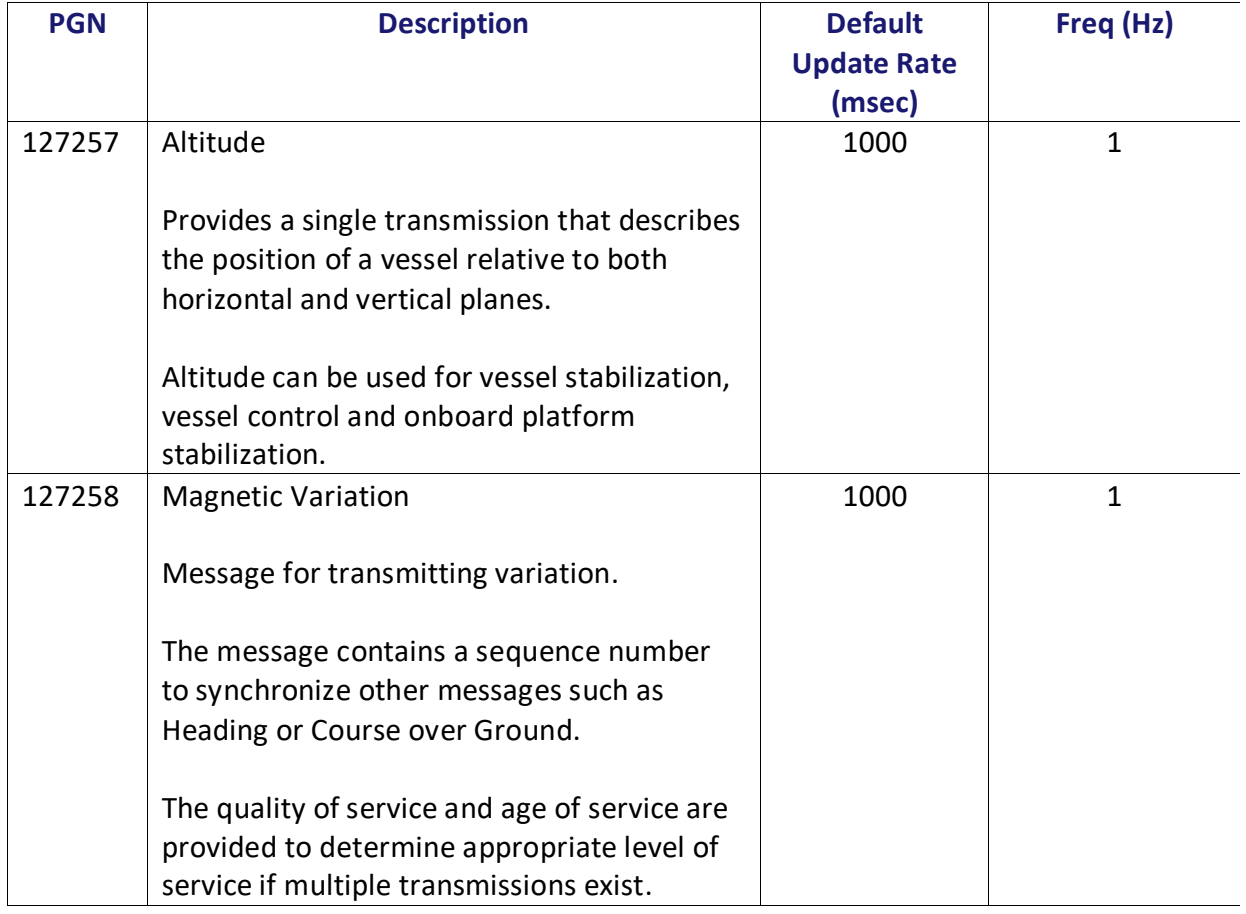

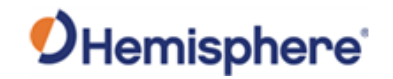

**A631 NMEA 2000 transmitted messages**, continued **Table 3-3: NMEA 2000 transmitted messages (continued)**

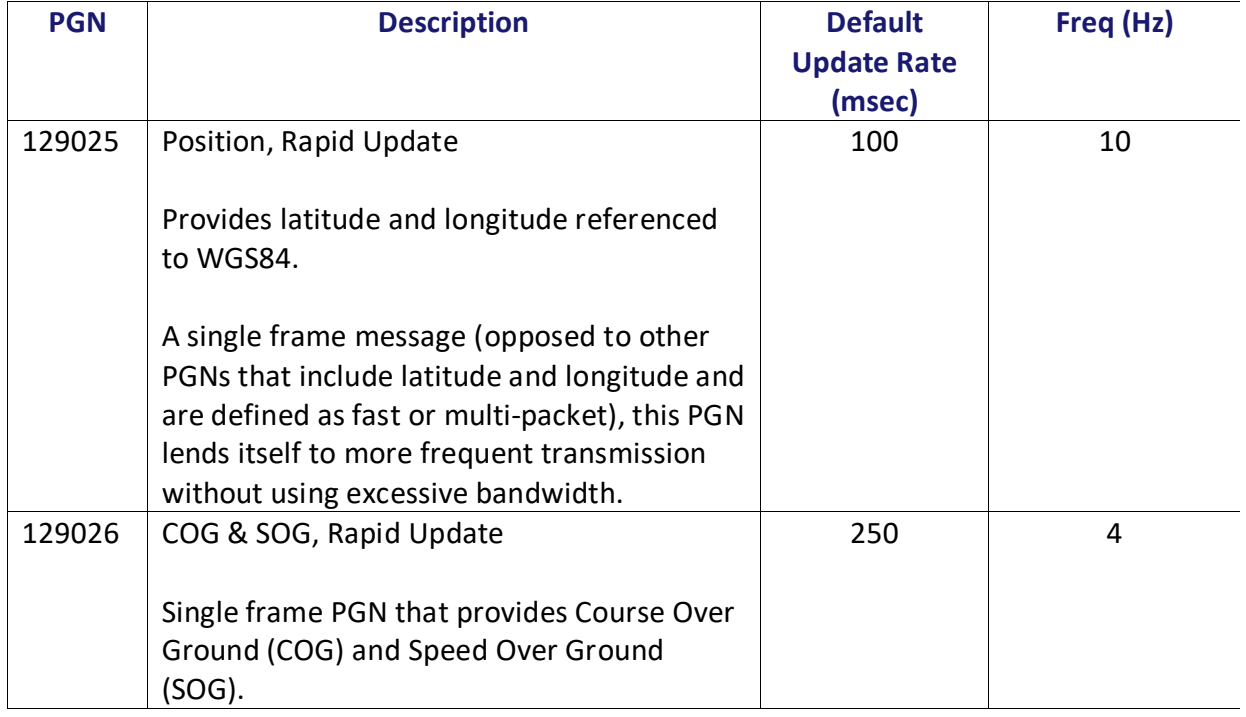

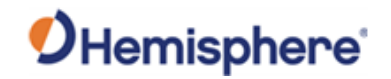

**A631 NMEA 2000 transmitted messages**, continued **Table 3-3: NMEA 2000 transmitted messages (continued)**

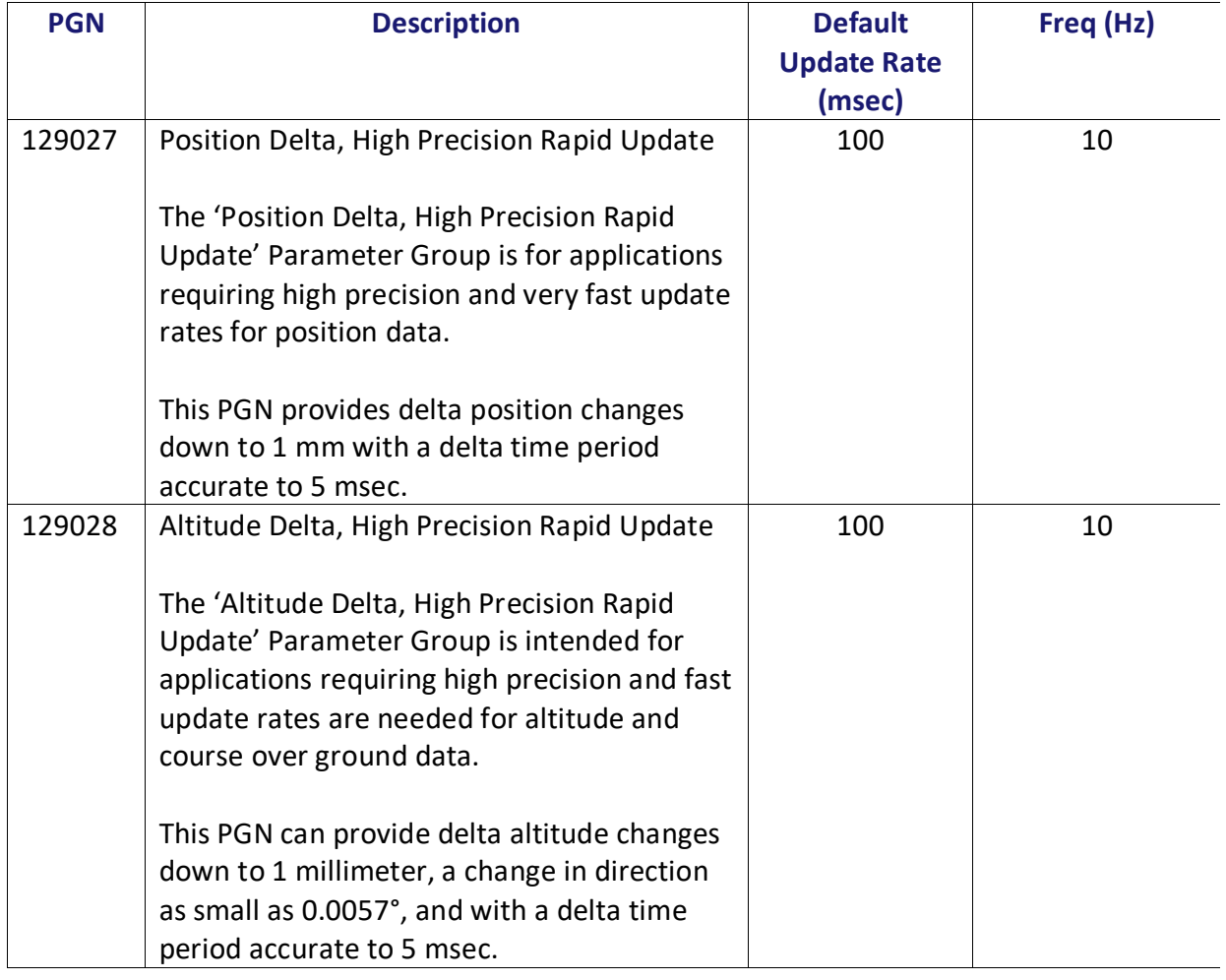

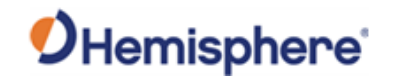

**A631 NMEA 2000 transmitted messages**, continued **Table 3-3: NMEA 2000 transmitted messages (continued)**

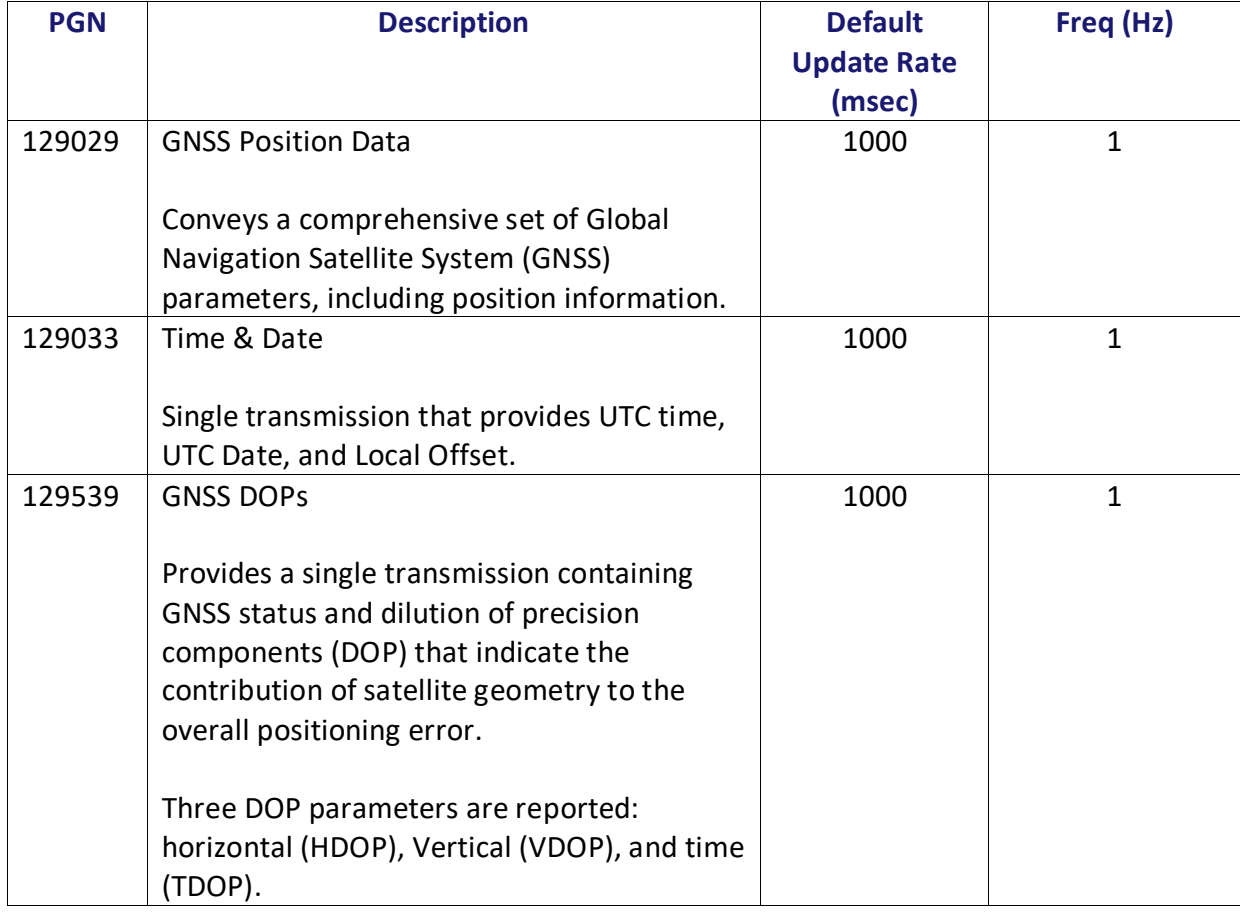

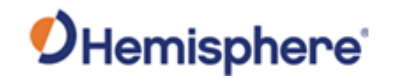

**A631 NMEA 2000 transmitted messages**, continued **Table 3-3: NMEA 2000 transmitted messages (continued)**

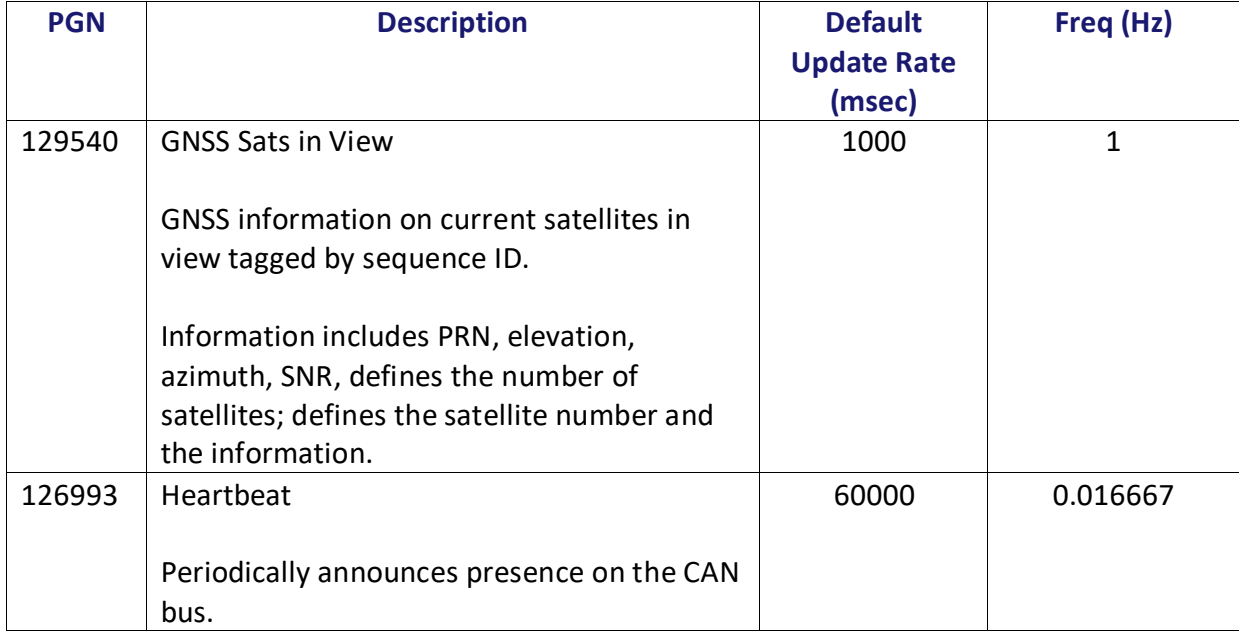

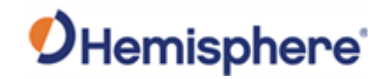

**A631 NMEA 2000 transmitted messages**, continued **Table 3-3: NMEA 2000 transmitted messages (continued)**

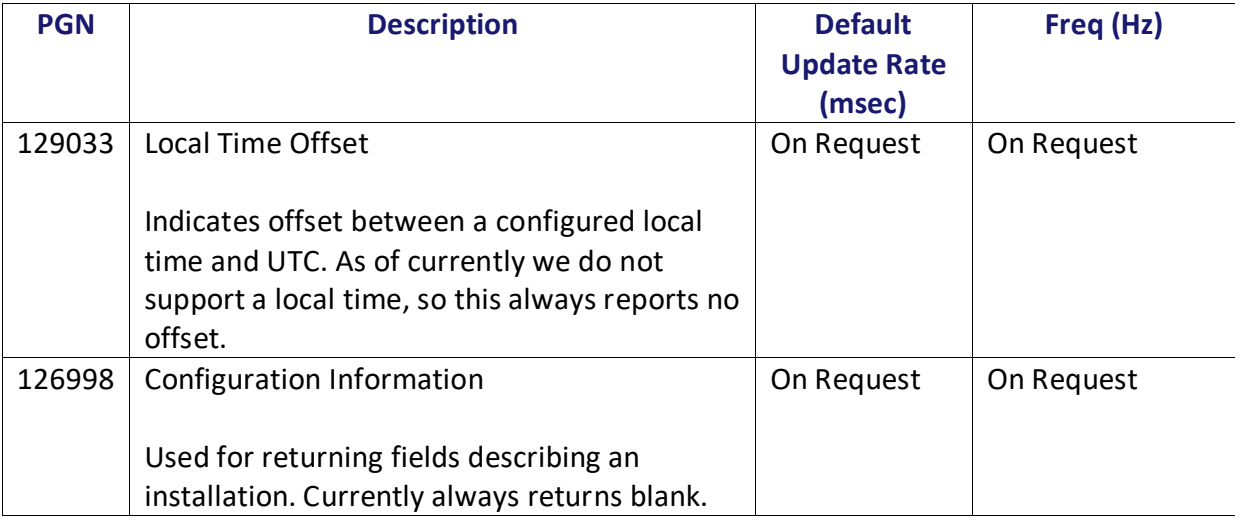

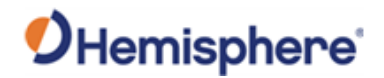

### **NMEA 2000 Proprietary Messages**

**NMEA 2000 proprietary messages** The following table lists the NMEA 2000 proprietary messages via CAN for tasks such as receiver configuration.

#### **Table 3-4: NMEA 2000 proprietary messages**

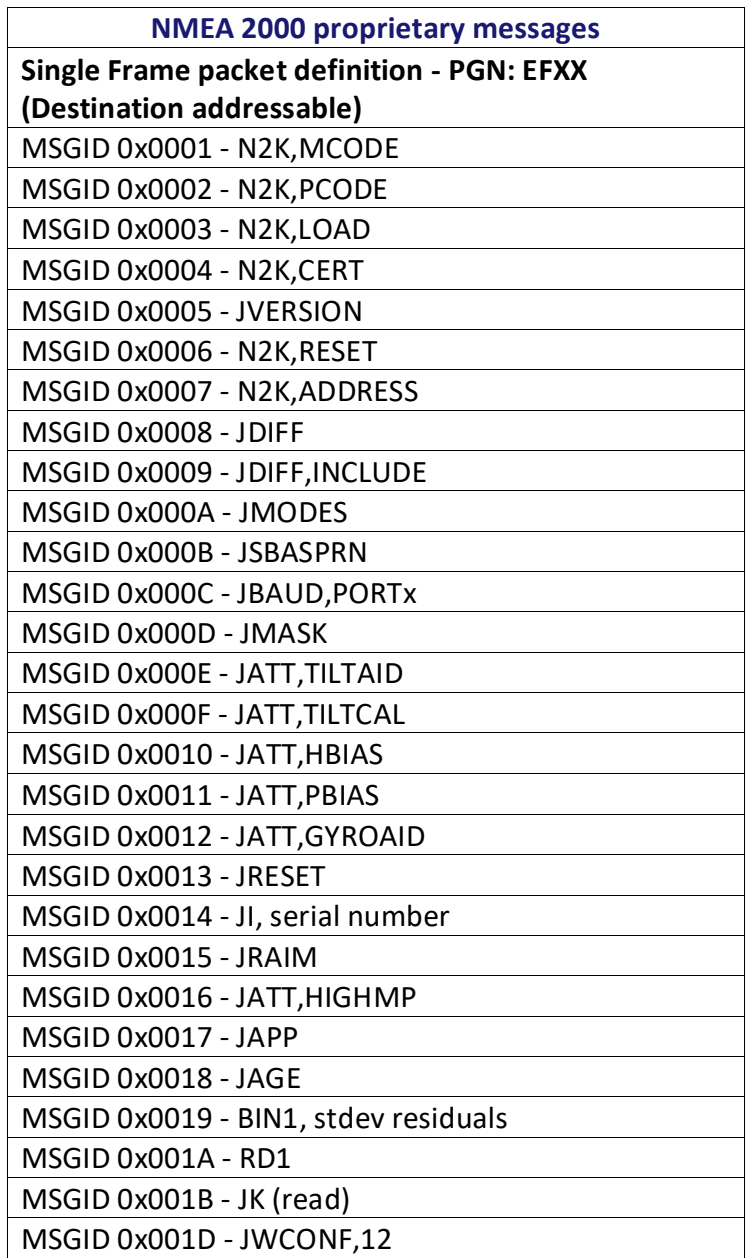

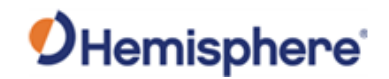

## **NMEA 2000 Proprietary Messages,** Continued

**NMEA 2000 proprietary messages**, continued

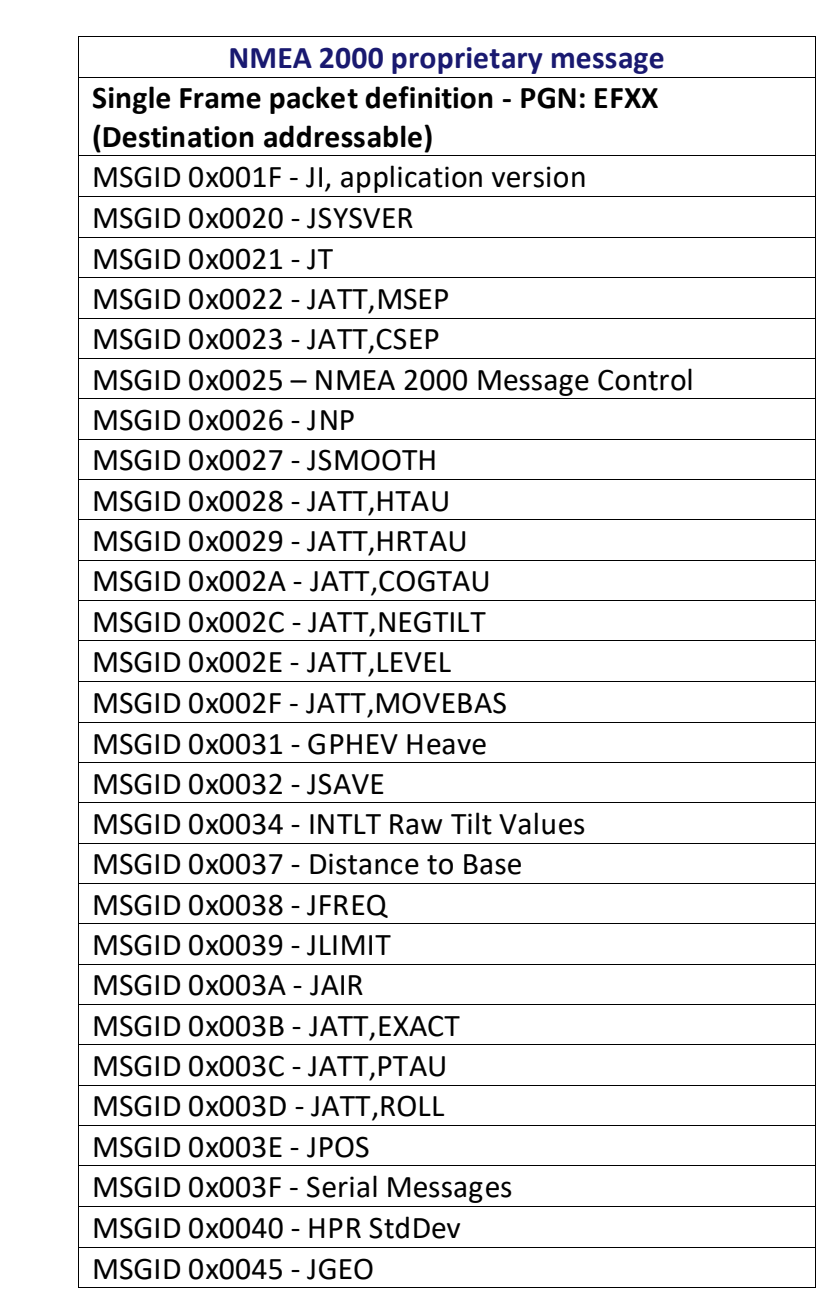

#### **Table 3-4: NMEA proprietary messages (continued)**

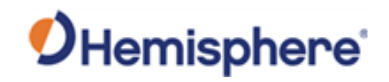

## **NMEA 2000 Proprietary Messages,** Continued

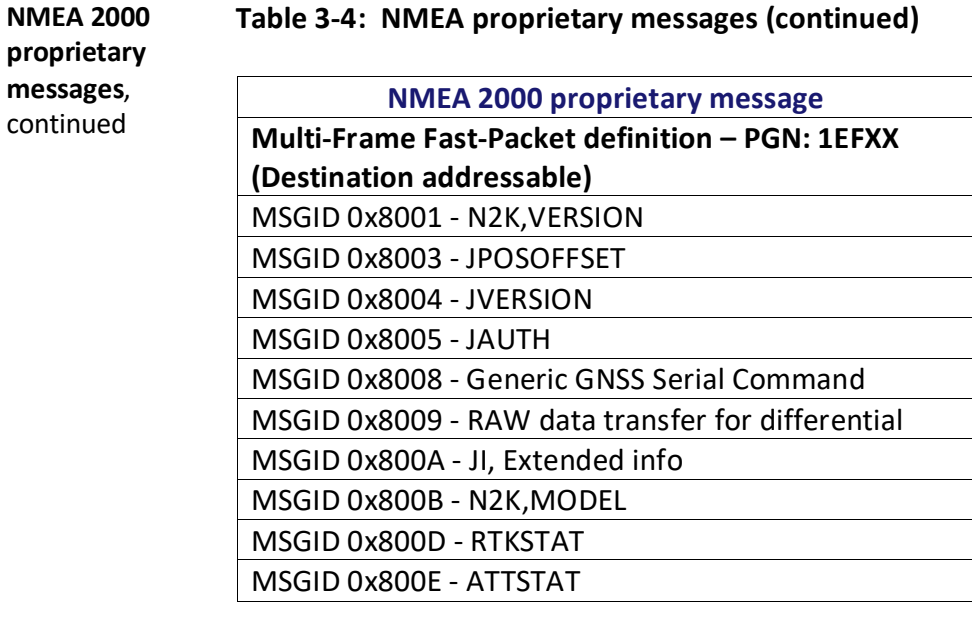

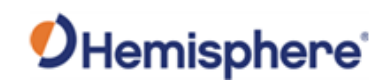

# **Chapter 4: Using the A631 WebUI**

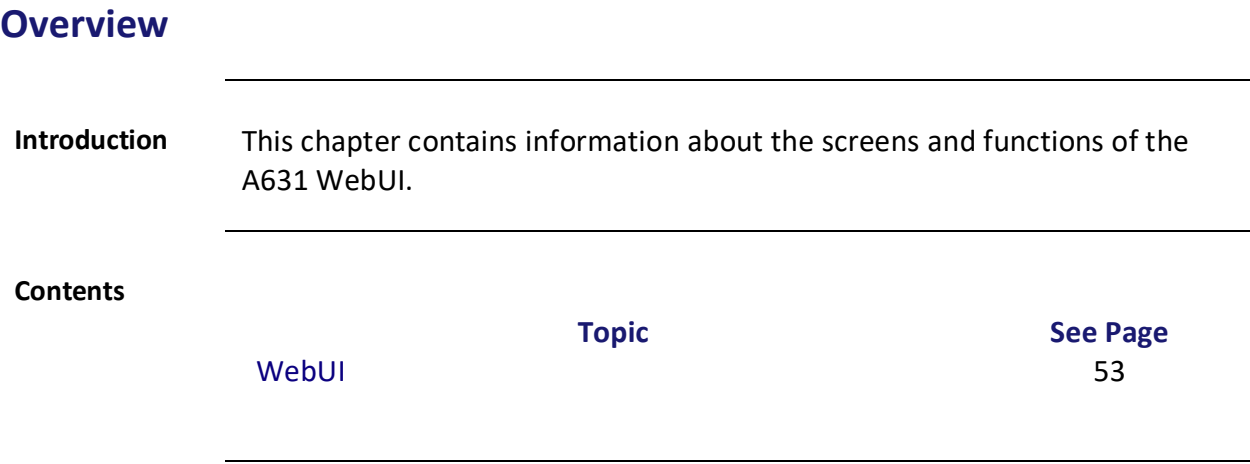

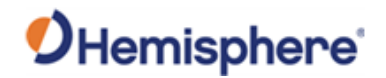

#### <span id="page-52-0"></span>**WebUI**

**Status page** The **Status** page of the A631 WebUI provides a quick overview over the status of the receiver.

> It includes information for **Time**, **Position**, **Heading**, **Precision**, **Solution Status** and **L-Band/SBAS**.

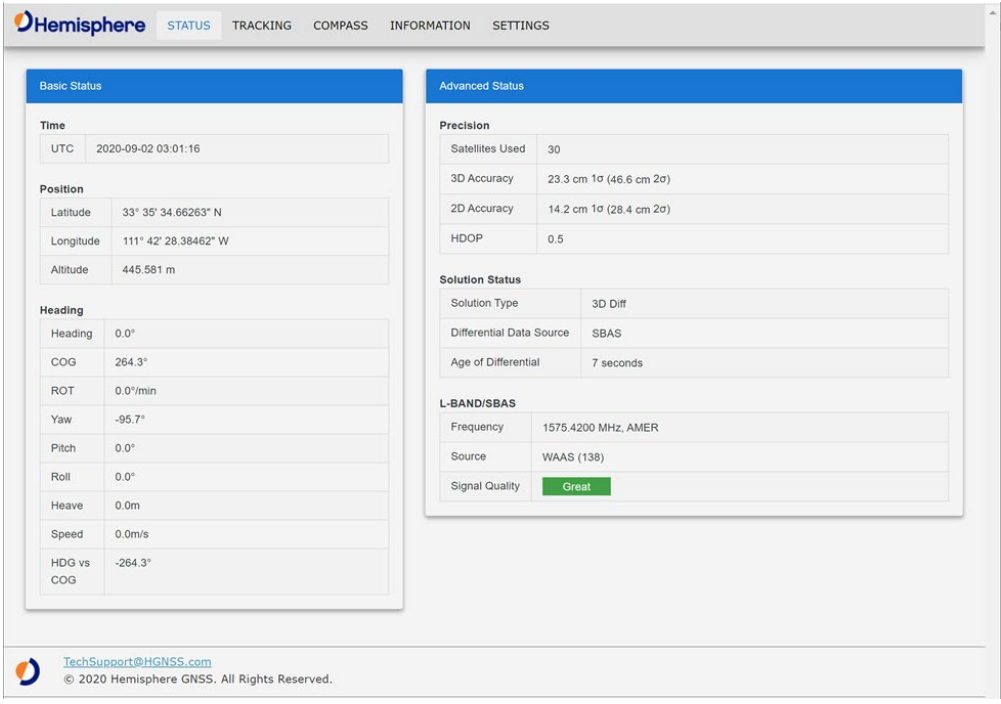

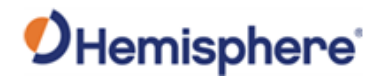

**Tracking page** The **Tracking** page of the WebUI provides an overview of the tracked signals for the A631 Smart Antenna.

> The **Sky View** graphic shows the tracked satellites for the GPS, GLONASS, and BeiDou system and their current orientation.

The **Signal Chart** visualizes the SNR for each tracked signal with the help of a bar graph.

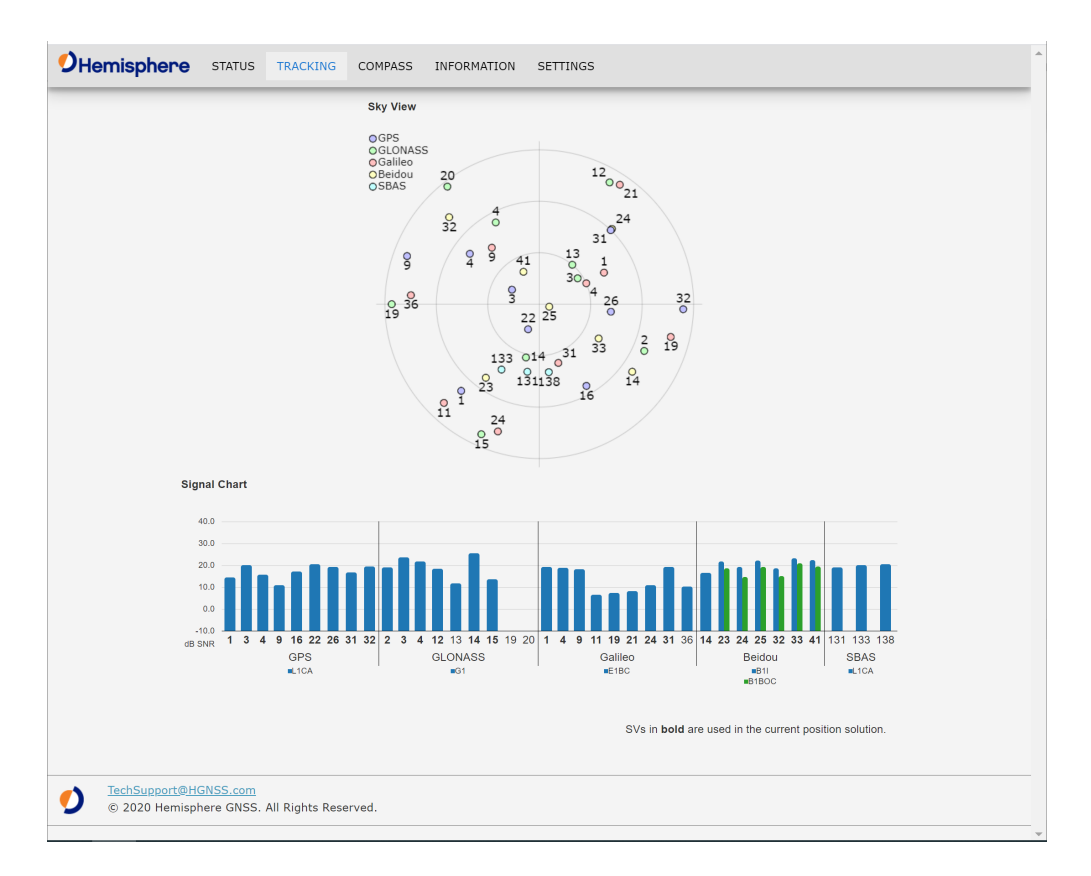

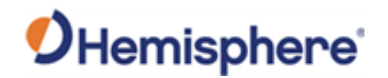

**Compass page** The **Compass** page visualizes the GNSS heading of the A631 Smart Antenna while moving.

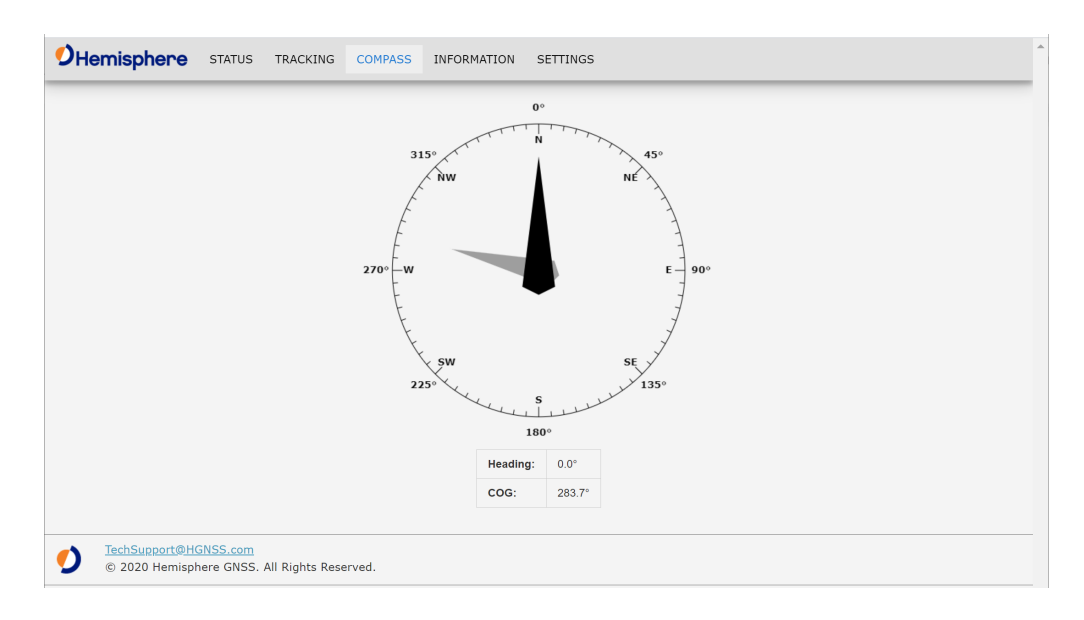

**Note:** The provided A631 Smart Antenna heading will only provide a stable indication if the receiver is moving.

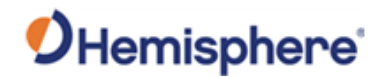

#### **Information page** The WebUI **Information** page includes a general overview of the most important receiver information, including the **Electrical Serial Number (ESN)** of the receiver, **Board Type** and the installed **GNSS Firmware**.

The installed **Activations & Subscriptions** are shown. For the time-based subscriptions this includes the expiration date.

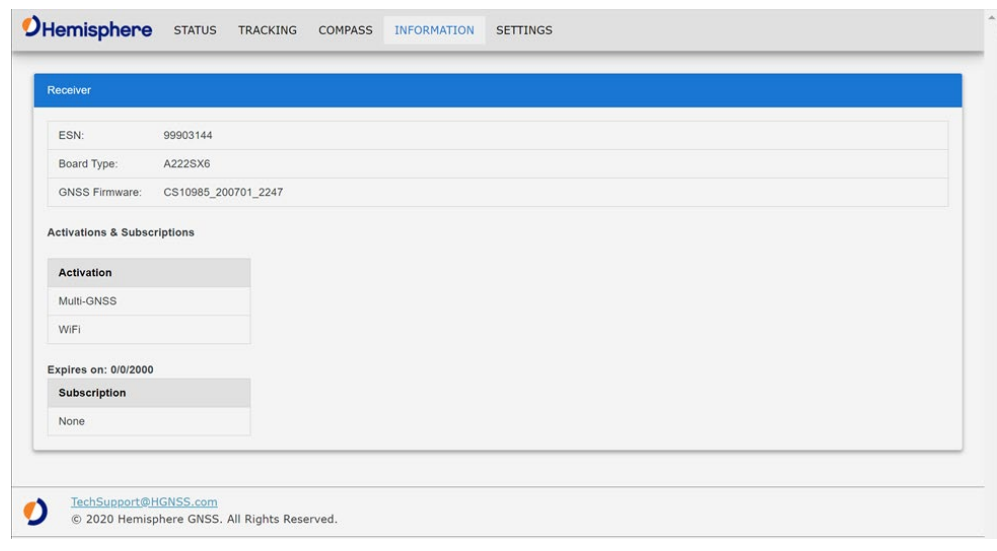

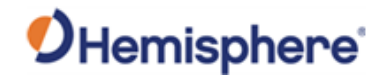

#### **Settings page** The **Settings** page has different tabs that include information for the following:

- − System
- − RTK Mode\*
- − Radio
- − WiFi\*\*
- − Serial
- − Logging
- − File System
- − Atlas

\*The **RTK Mode** tab contains RTK Mode for **Mobile Base**, **Rover**, **Fixed Base**, **BaseLink**, and **SmarLink**.

\*\*The **WIFI** tab within the **Settings** page includes the **WiFI and Bluetooth Configuration** settings.

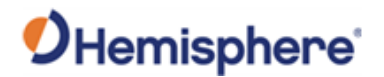

**Settings page**, **System** The **System** tab within the **Settings** page of the WebUI allows the user to update GNSS Firmware and submit **Activation** & **Subscription** licenses.

> To update the receiver GNSS firmware, the SW file can be selected using **GNSS Firmware Update** menu. The update can be initiated by pressing the **Update** button. The **Status** and **Progress** information is available during the update process.

> The **Activation & Subscription** menu can be used to enter new activation or subscription license codes and submit them to the receiver by pushing the **Update** button.

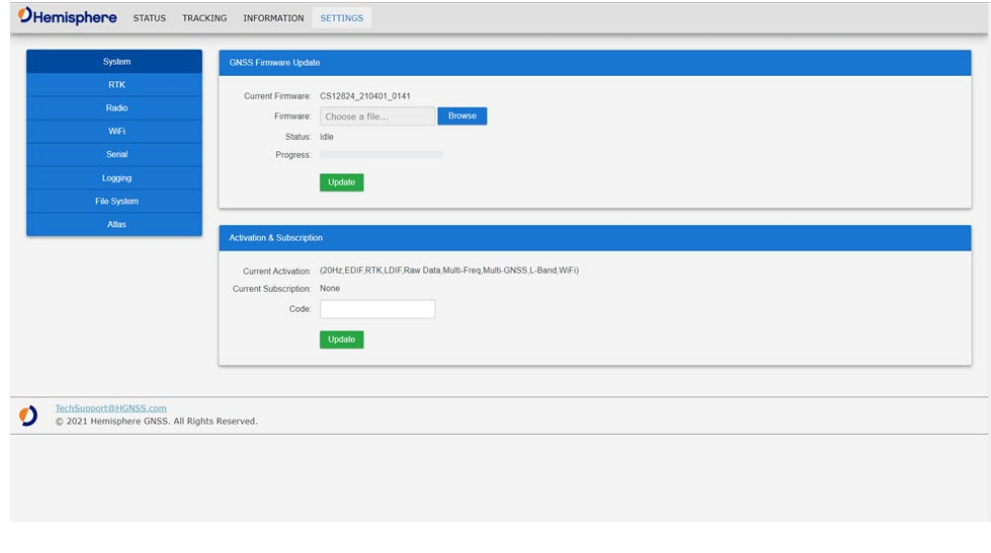

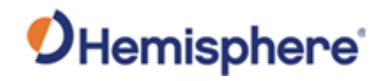

**Settings page**, **RTK** The **RTK** mode tab allows you to select between five different modes: **Rover**, **Fixed Base**, **Mobile Base**, **BaseLink**, and **SmartLink**.

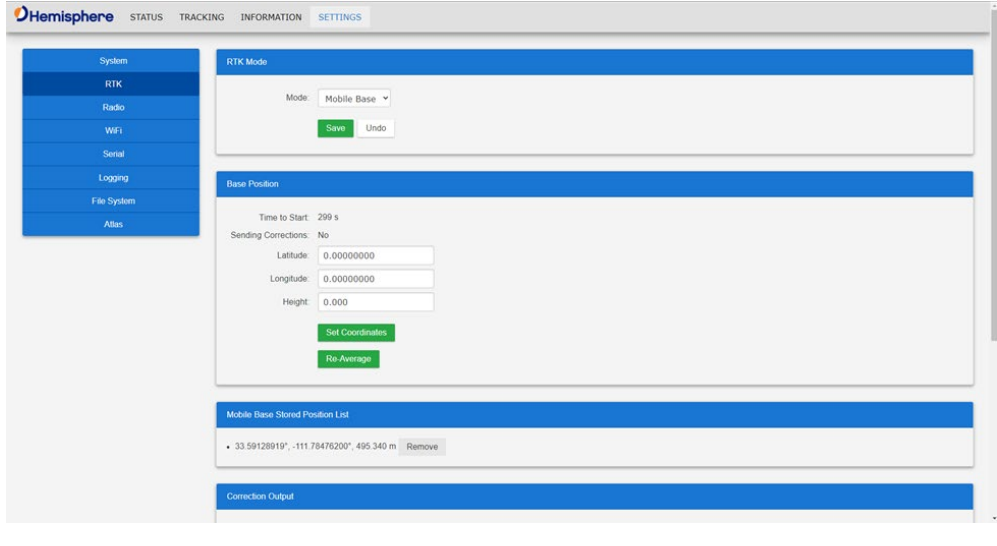

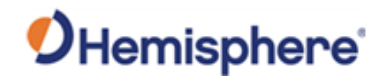

**Settings page**, **Radio** The **Radio** tab allows you to automatically detect known models of radios connected to the A631. Click **Detect Radio on Port B** to initate radio search.

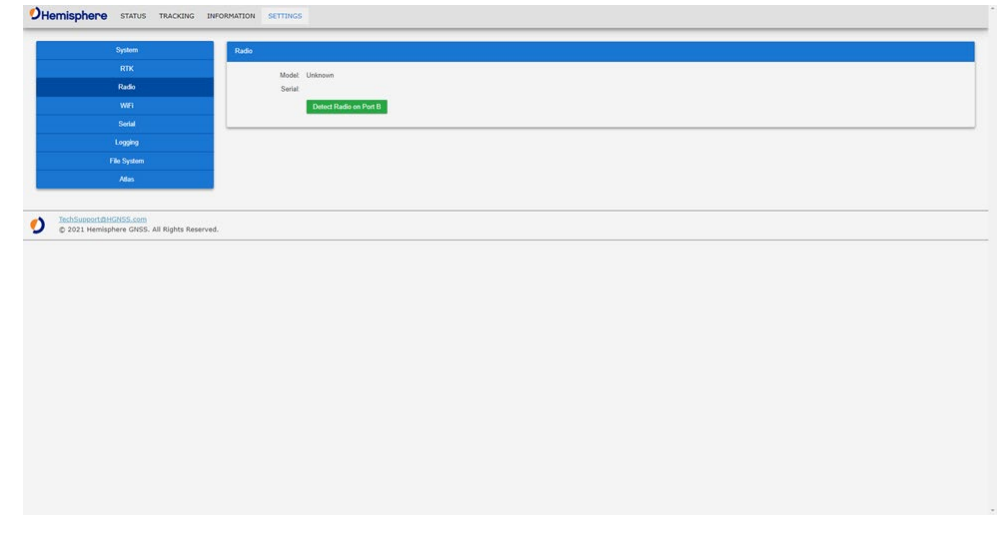

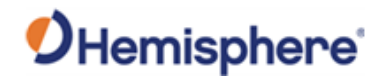

**Settings page**, **Wifi** The **Wifi** tab allows you to adjust the **SSID** and create your own password.

> Use the **Start Pairing Mode** to connect and configure your Bluetooth device to the A631.

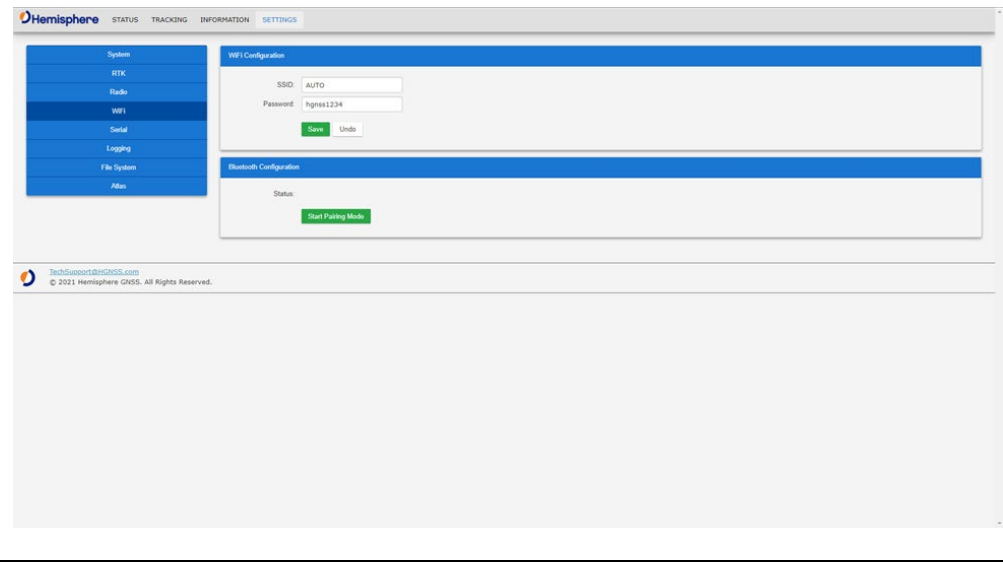

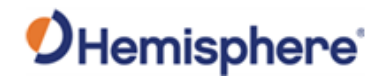

**Settings page, Seria** The **Serial** tab within the **Settings** page allows the user to review and configure the serial settings for Port A and Port B of the A631 Smart Antenna.

> The **Message Output Table** provides a list of the enabled messages and according Output Rate per port.

The **Output Configuration** section allows the user to configure the desired NMEA or BIN message to output on the selected port. This menu also provides the option to turn off the serial communication completely for this port with the **Port Off** button.

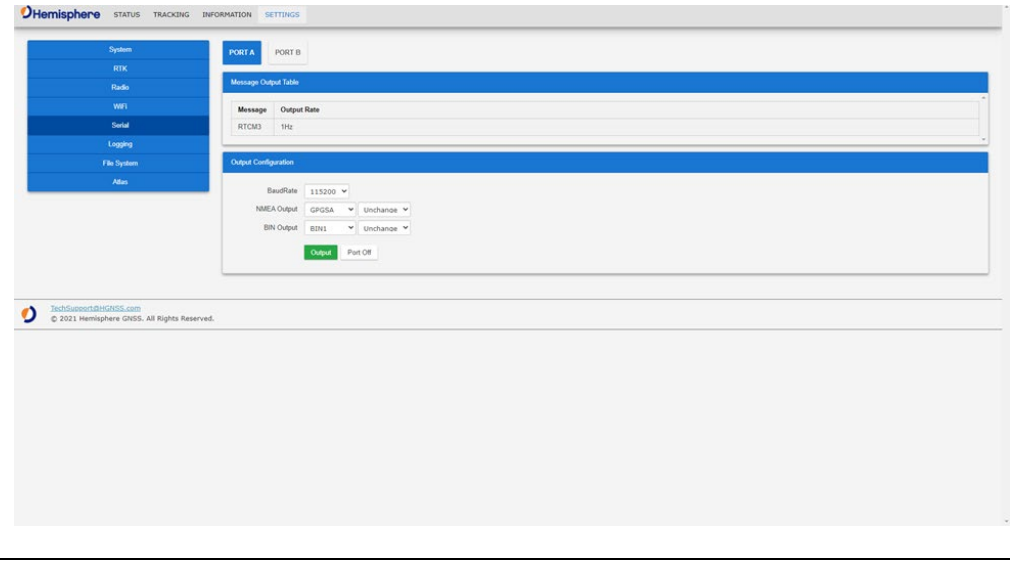

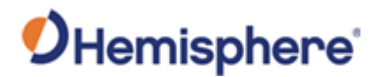

**Settings page, Logging** The **Logging** tab shows the current messages being output through the output table.

> **Output Configuration-**Different NMEA and Binary messages can be turned on by selecting the message from the available drop down list. The message output rates can be adjusted by using the drop down list to the right of the selected message.

**Space** -The available space is shown in the table below to indicate open space on the internal storage.

**Current File** - Shows the current file in use or the selected file.

**Duration**-Logging duration can be adjusted based on the length of time desired.

**Restart Log** -When this box is checked, the log will automatically restart when it has ended.

**Action** -Allows the user to start a new file or add to the existing file. When all categories have been addressed, click the **Output** button to begin the log. If you wish to stop the log, select **Port Off**.

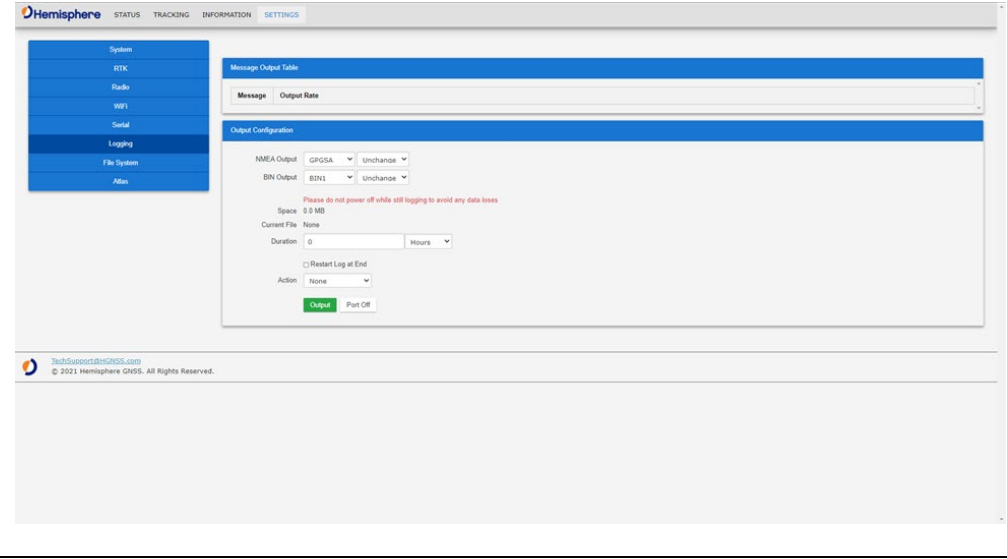

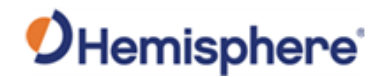

#### **Settings page, File System** The **File System** tab allows you to download and upload logs for the A631. This can be done by selecting the log from the files table and clicking the **Download** button.

To upload files, click the **Browse** button, select the file you wish to upload, and click the **Upload** button.

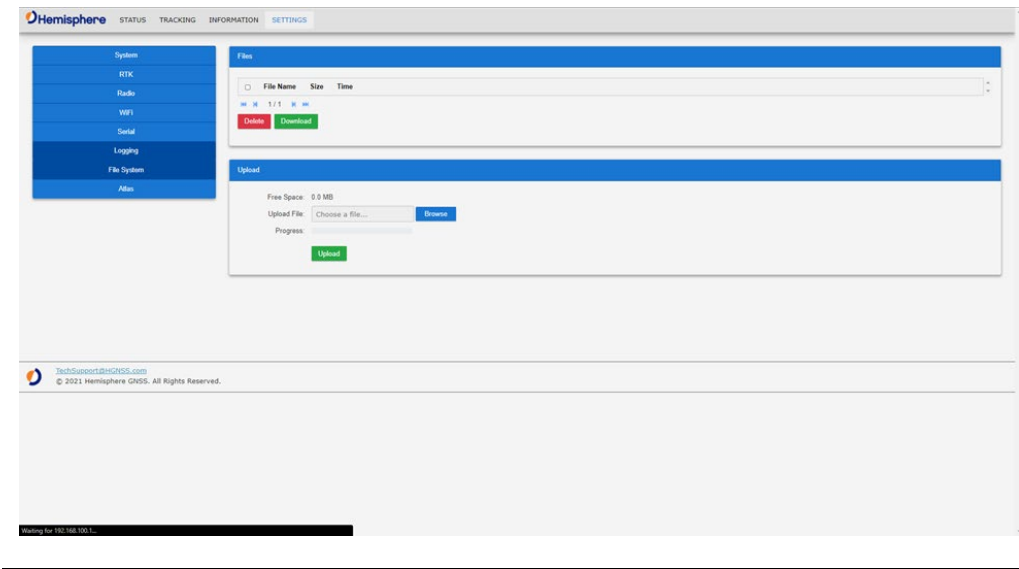

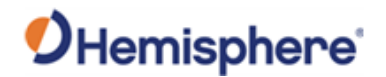

**Settings page, File System** continued The **Atlas** tab within the **Settings** page of the WebUI allows users to configure the A631 receiver for the Altas L-band correction service.

> The Atlas L-band main menu supports configurations for **Use Corrections**, **Mode**, **Frequency** and **Baud Rate**. The desired changes can be saved by using the **Save** button or disregarded with the **Undo** button.

The **Atlas Datum** menu supports configurations for **Datum Type**, **Local Offset** and **GeodeticOffset**. The desired changes can be saved by using the **Save** button or disregarded with the **Undo** button.

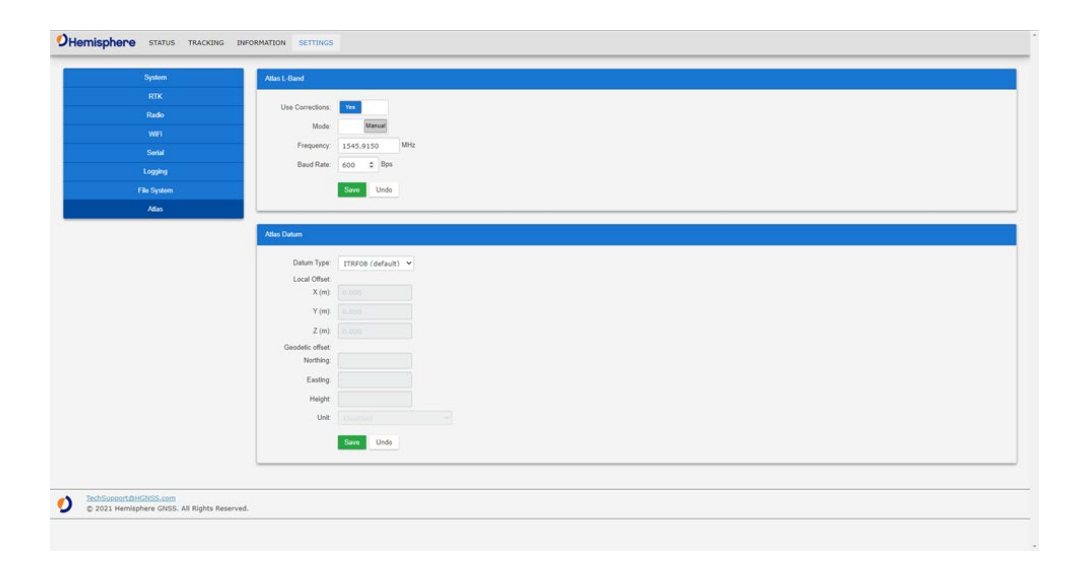

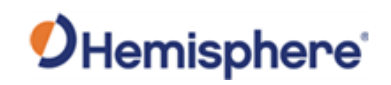

# **Appendix A: Troubleshooting**

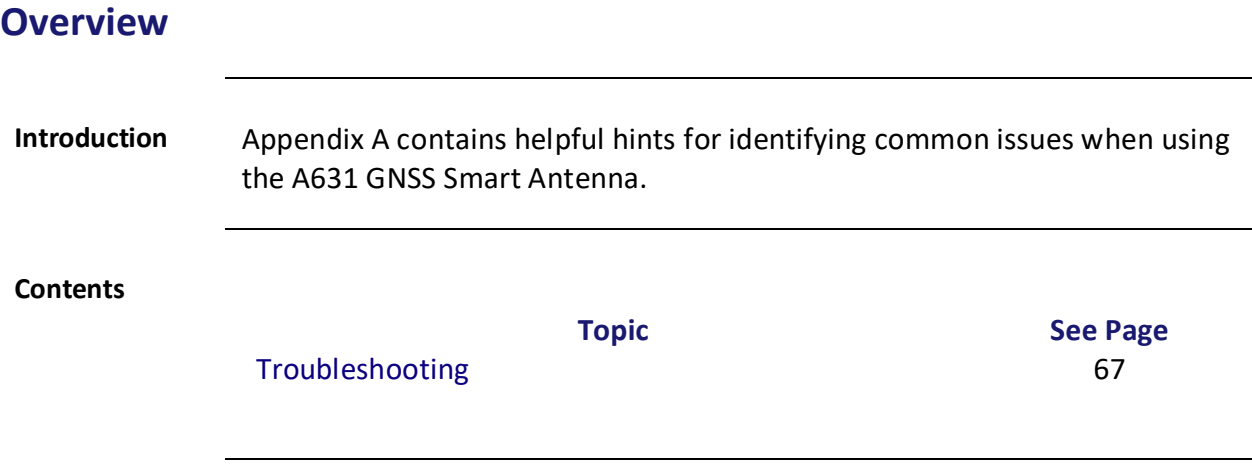

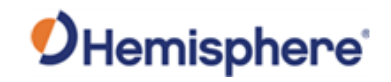

## <span id="page-66-0"></span>**Troubleshooting**

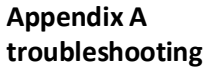

#### **Table A-1: Troubleshooting**

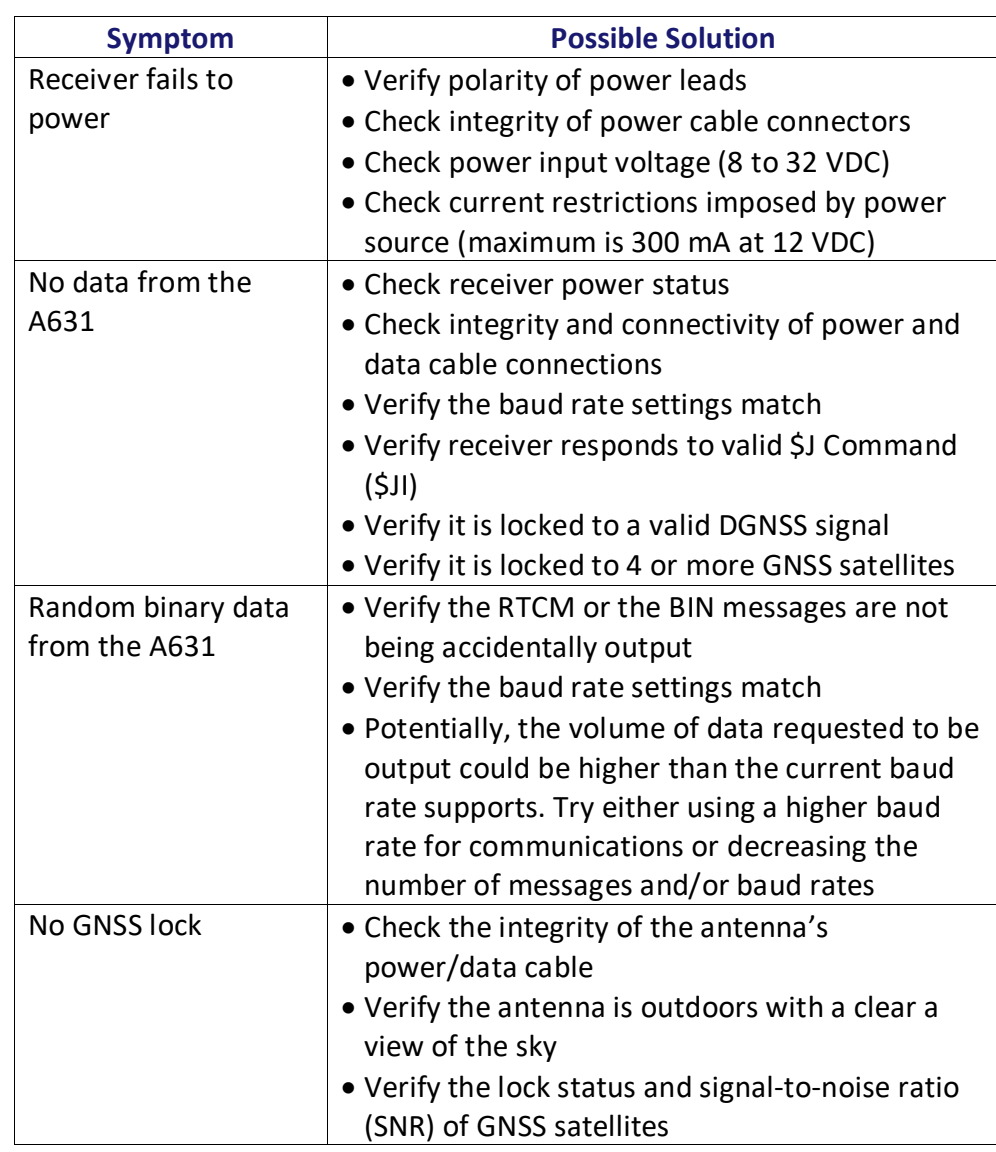

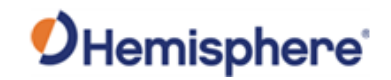

## **Troubleshooting,** Continued

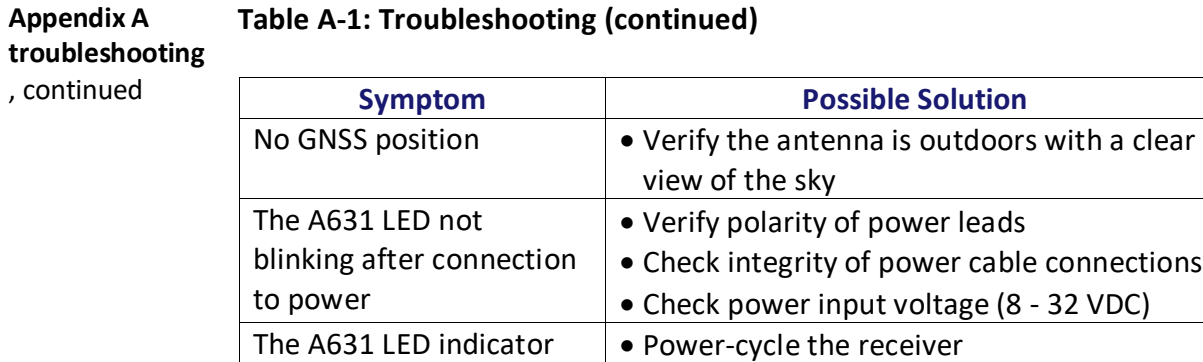

• Contact [Technical Support](#page-4-0)

solid color (not blinking)

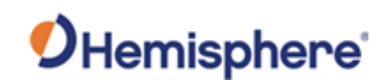

# **Appendix B: Technical Specifications**

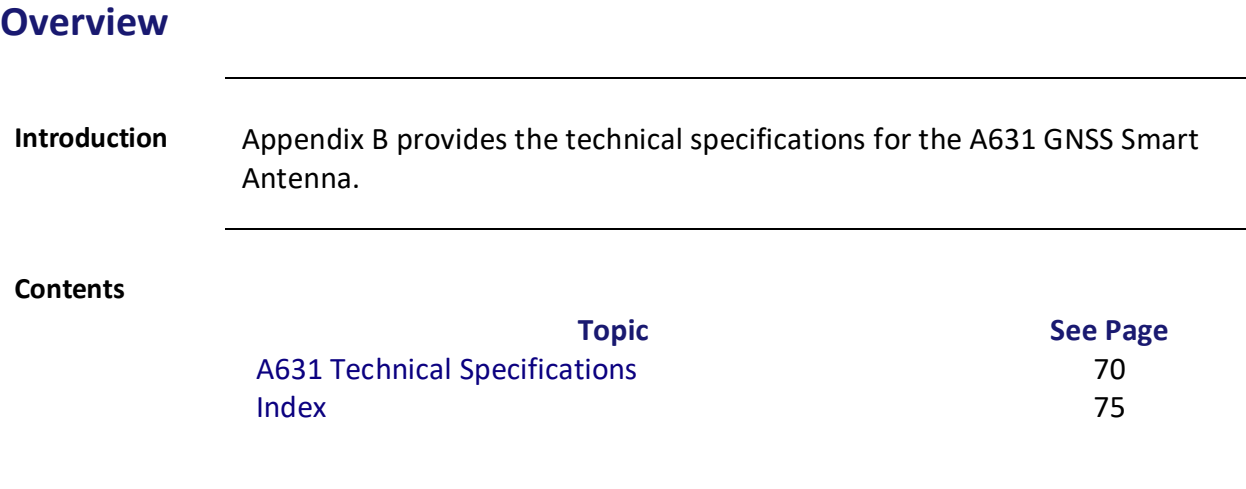

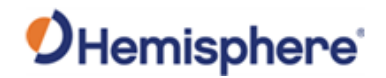

## <span id="page-69-0"></span>**A631 Technical Specifications**

#### **Overview** Table B-1 through Table B-7 provide the GNSS sensor, horizontal accuracy, L-band sensor, communication, power, environmental, and mechanical specifications for the A631.

**Table B-1: A631 sensor**

#### **A631 technical specifications**

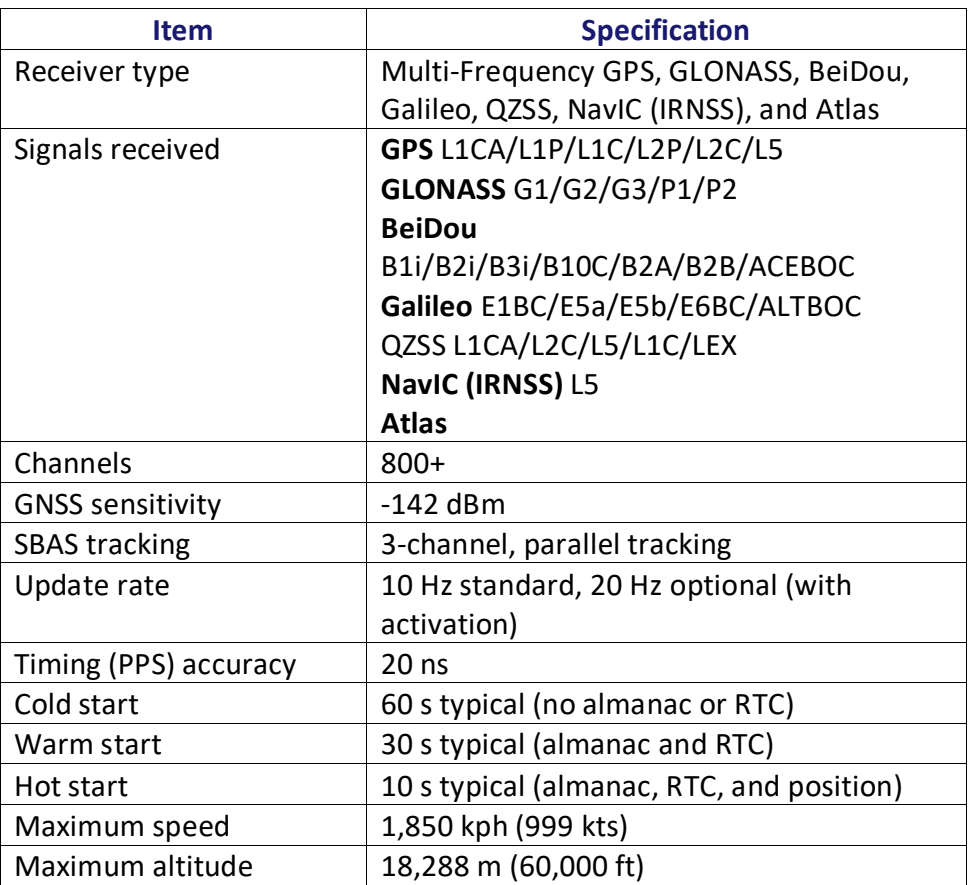

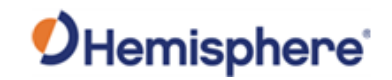

### **A631 Technical Specifications, Continued**

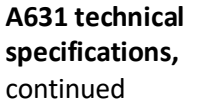

#### **Table B-2: Horizontal accuracy**

#### **Item Specification RMS (67%) 2RDMS (95%)** RTK<sup>1,2</sup> 8 mm + 1 ppm 15 mm + 2 ppm Atlas H10<sup>1,3</sup> 0.04 m 0.08 m Atlas H30 $^{1,3}$  0.15 m 0.3 m Atlas Basic<sup>1,3</sup> 0.50 m 1.0 m  $SBAS (WAAS)^1$  0.3 m 0.6 m Autonomous 1.2 m 2.5 m

#### **Table B-3: L-band sensor specifications**

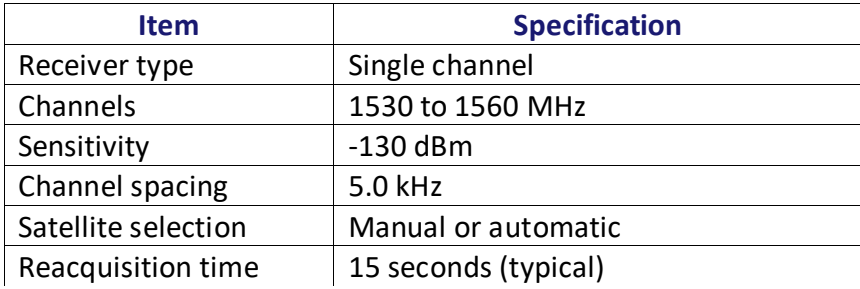

#### **Table B-4: Communication specifications**

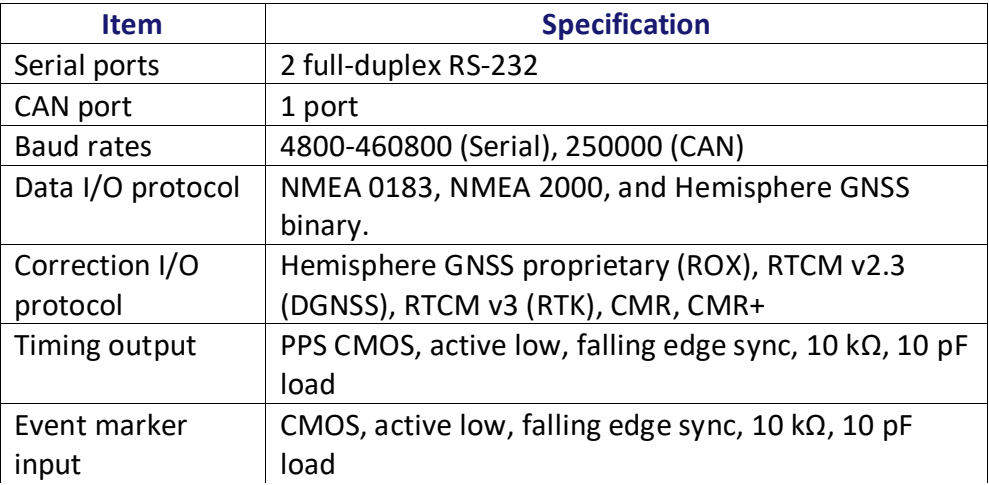

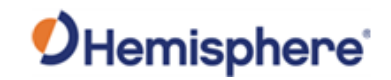

#### **A631 Technical Specifications, Continued**

**A631 technical specifications**, continued

#### **Table B-5: Power specifications**

#### **Item Specification** Input voltage  $\vert$  7- 32 VDC Power consumption 1.7W nominal GNSS (L1/L2), GLONASS (L1/L2) and L-band Current consumption  $\vert 0.120$  A nominal GNSS (L1/L2), GLONASS (L1/L2) and L-band Power isolation No Reverse polarity protection  $\vert$  Yes Antenna voltage | Internal antenna

#### **Table B-6: Environmental specifications**

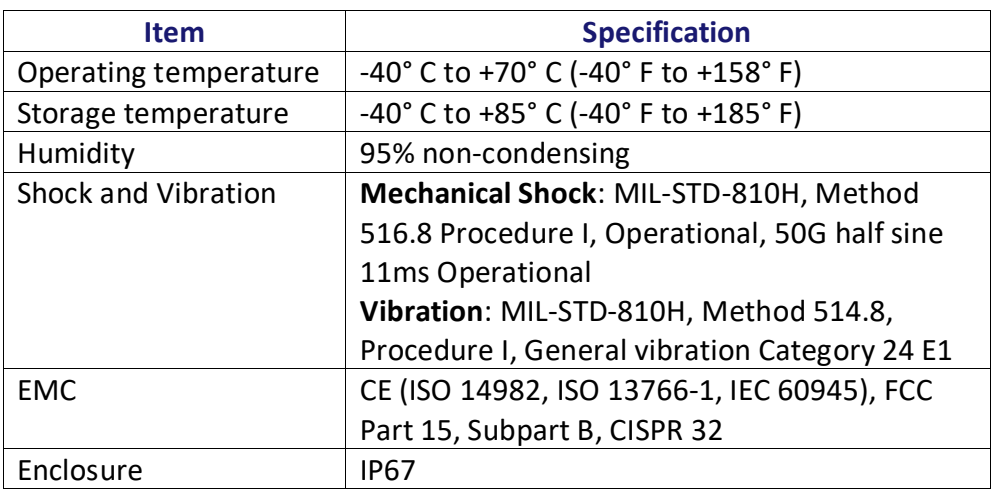
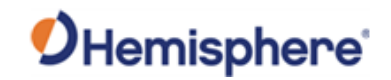

## **A631 Technical Specifications, Continued**

#### **A631 technical specifications**, continued

#### **Table B-7: Mechanical specifications**

## **Item Specification** Dimensions  $15.8 \text{ L} \times 15.8 \text{ W} \times 7.9 \text{ H (cm)}$ 6.2 L x 6.2 W x 3.2 H (in) Weight <1.05 kg (<2.30 lbs.) Status indicators (LED) • Blinking Red - Power on • Blinking Amber - GNSS position available, including RTK float and Atlas • Blinking Green - RTK-fixed or Atlas-converged position available • Blinking any color - Receiver operational Power/data connector | 12-pin male (metal) Antenna mounting | 1-14 UNS-2A female adapter, 5/8-11 UNC 2B adapter, flat mount available

References:

<sup>1</sup> Depends on multipath environment, number of satellites in view, satellite geometry and ionospheric activity

2 Depends also on baseline length

3Hemisphere GNSS Proprietary

## Index

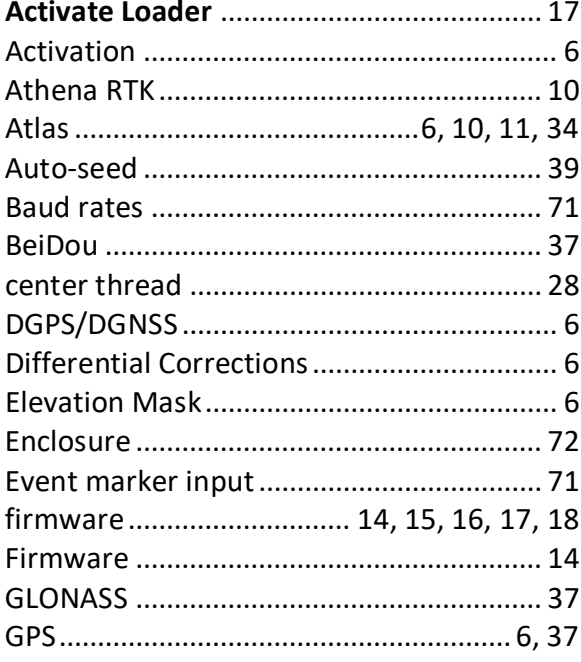

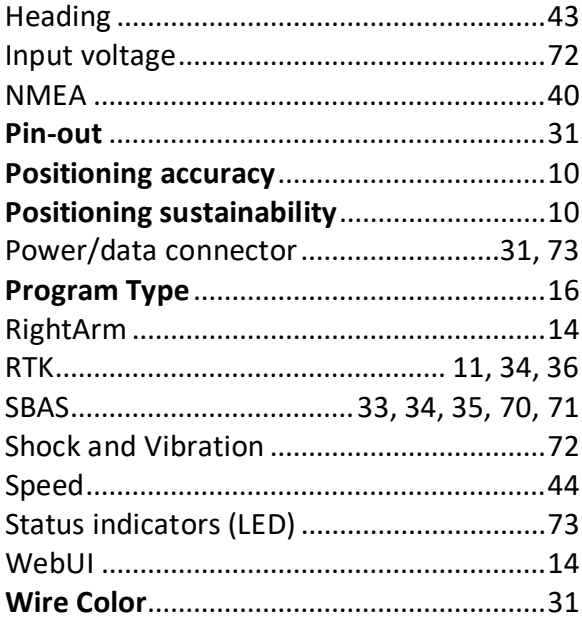

# **End User License Agreement**

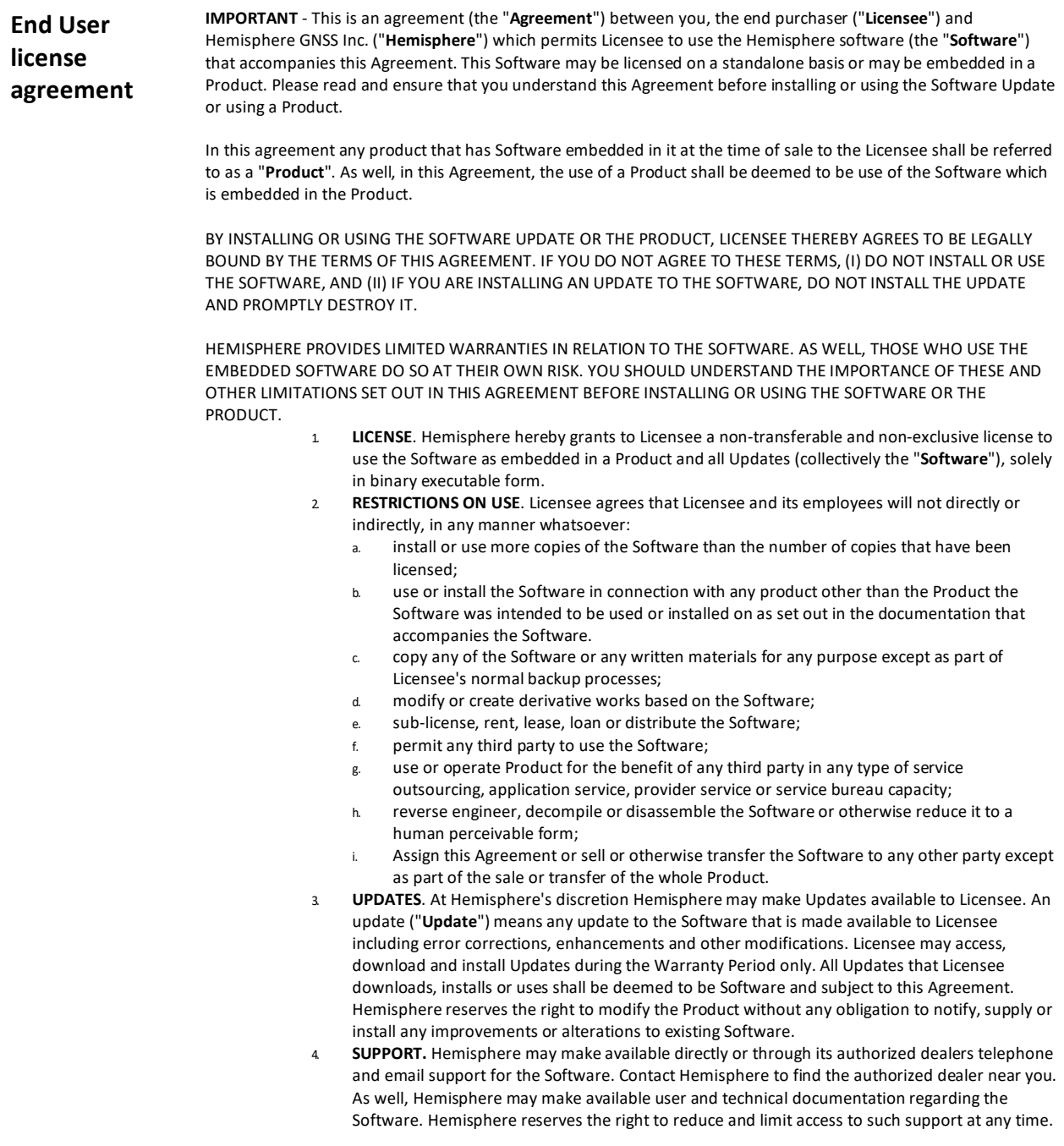

*Continued on next page*

# **End User License Agreement,** Continued

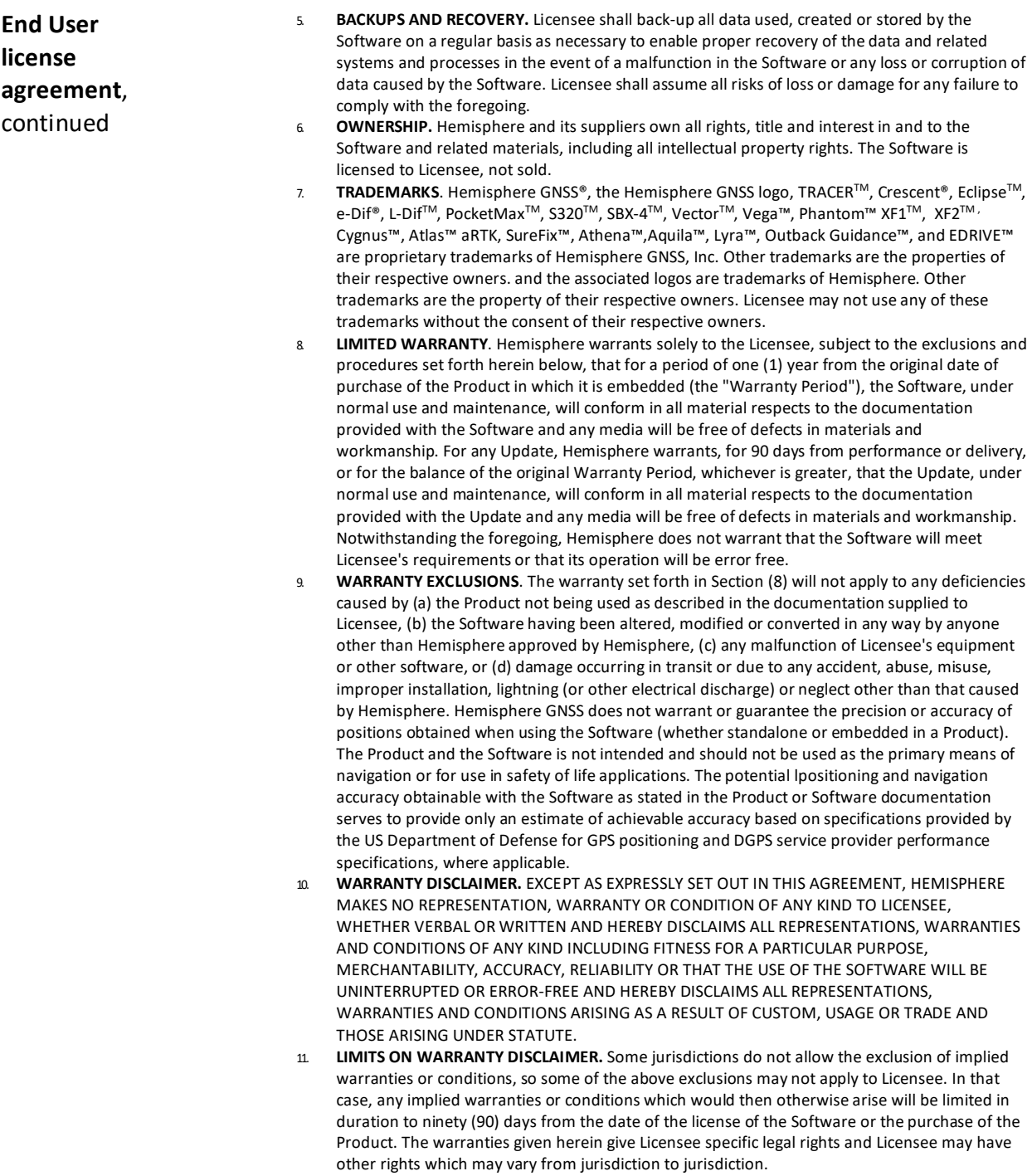

# **End User License Agreement,** Continued

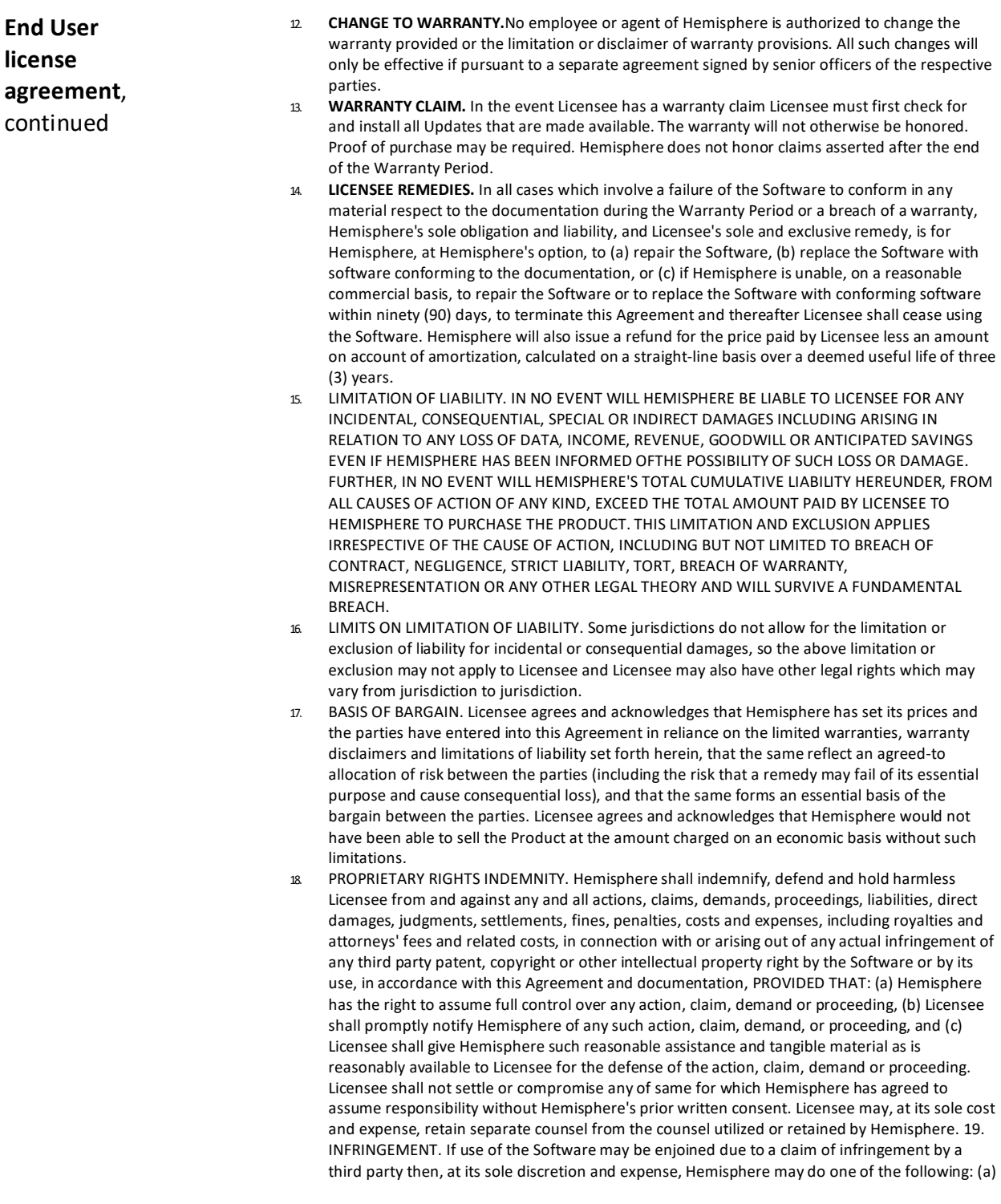

*Continued on next page*

### **End User License Agreement,** Continued

**End User license agreement**, continued

- 19. negotiate a license or other agreement so that the Product is no longer subject to such a potential claim, (b) modify the Product so that it becomes non- infringing, provided such modification can be accomplished without materially affecting the performance andfunctionality of the Product, (c) replace the Software, or the Product, with non-infringing software, or product, of equal or better performance and quality, or (d) if none of the foregoing can be done on a commercially reasonable basis, terminate this license and Licensee shall stop using the Product and Hemisphere shall refund the price paid by Licensee less an amount on account of amortization, calculated on a straight-line basis over a deemed useful life of three (3) years.
- 20. The foregoing sets out the entire liability of Hemisphere and the sole obligations of Hemisphere to Licensee in respect of any claim that the Software or its use infringes any third party rights.
- 21. INDEMNIFICATION. Except in relation to an infringement action, Licensee shall indemnify and hold Hemisphere harmless from any and all claims, damages, losses, liabilities, costs and expenses (including reasonable fees of lawyers and other professionals) arising out of or in connection with Licensee's use of the Product, whether direct or indirect, including without limiting the foregoing, loss of data, loss of profit or business interruption. TERMINATION. Licensee may terminate this Agreement at any time without cause. Hemisphere may terminate this Agreement on 30 days notice to Licensee if Licensee fails to materially comply with each provision of this Agreement unless such default is cured within the 30 days. Any such termination by a party shall be in addition to and without prejudice to such rights and remedies as may be available, including injunction and other equitable remedies. Upon receipt by Licensee of written notice of termination from Hemisphere or termination by Licensee, Licensee shall at the end of any notice period (a) cease using the Software; and (b) return to Hemisphere (or destroy and provide a certificate of a Senior Officer attesting to such destruction) the Software and all related material and any magnetic or optical media provided to Licensee. The provisions of Sections 6), 7), 8), 9), 10), 15), 21), 26) and 27) herein shall survive the expiration or termination of this Agreement for any reason.
- 22. **EXPORT RESTRICTIONS**. Licensee agrees that Licensee will comply with all export control legislation of Canada, the United States, Australia and any other applicable country's laws and regulations, whether under the Arms Export Control Act, the International Traffic in Arms Regulations, the Export Administration Regulations, the regulations of the United States Departments of Commerce, State, and Treasury, or otherwise as well as the export control legislation of all other countries.
- 23. **PRODUCT COMPONENTS.** The Product may contain third party components. Those third party components may be subject to additional terms and conditions. Licensee is required to agree to those terms and conditions in order to use the Product.
- FORCE MAJEURE EVENT. Neither party will have the right to claim damages as a result of the other's inability to perform or any delay in performance due to unforeseeable circumstances beyond its reasonable control, such as labor disputes, strikes, lockouts, war, riot, insurrection, epidemic, Internet virus attack, Internet failure, supplier failure, act of God, or governmental action not the fault of the non-performing party.
- 25. **FORUM FOR DISPUTES**. The parties agree that the courts located in Calgary, Alberta, Canada and the courts of appeal there from will have exclusive jurisdiction to resolve any disputes between Licensee and Hemisphere concerning this Agreement or Licensee's use or inability to use the Software and the parties hereby irrevocably agree to attorn to the jurisdiction of those courts. Notwithstanding the foregoing, either party may apply to any court of competent jurisdiction for injunctive relief.
- 26. **APPLICABLE LAW**. This Agreement shall be governed by the laws of the Province of Alberta, Canada, exclusive of any of its choice of law and conflicts of law jurisprudence.
- 27. **CISG.** The United Nations Convention on Contracts for the International Sale of Goods will not apply to this Agreement or any transaction hereunder.

**GENERAL.** This is the entire agreement between Licensee and Hemisphere relating to the Product and Licensee's use of the same, and supersedes all prior, collateral or contemporaneous oral or written representations, warranties or agreements regarding the same. No amendment to or modification of this Agreement will be binding unless in writing and signed by duly authorized representatives of the parties. Any and all terms and conditions set out in any correspondence between the parties or set out in a purchase order which are different from or in addition to the terms and conditions set forth herein, shall have no application and no written notice of same shall be required. In the event that one or more of the provisions of this Agreement is found to be illegal or unenforceable, this Agreement shall not be rendered inoperative but the remaining provisions shall continue in full force and effect.

## **Warranty Notice**

**Warranty notice COVERED PRODUCTS:** This warranty covers all products manufactured by Hemisphere GNSS and purchased by the end purchaser (the "Products"), unless otherwise specifically and expressly agreed in writing by Hemisphere GNSS.

> **LIMITED WARRANTY:** Hemisphere GNSS warrants solely to the end purchaser of the Products, subject to the exclusions and procedures set forth below, that the Products sold to such end purchaser and its internal components shall be free, under normal use and maintenance, from defects in materials, and workmanship and will substantially conform to Hemisphere GNSS's applicable specifications for the Product, for a period of 12 months from delivery of such Product to such end purchaser (the "Warranty Period"). Repairs and replacement components for the Products are warranted, subject to the exclusions and procedures set forth below, to be free, under normal use and maintenance, from defects in material and workmanship, and will substantially conform to Hemisphere GNSS's applicable specifications for the Product, for 90 days from performance or delivery, or for the balance of the original Warranty Period, whichever is greater.

> **EXCLUSION OF ALL OTHER WARRANTIES.** The LIMITED WARRANTY shall apply only if the Product is properly and correctly installed, configured, interfaced, maintained, stored, and operated in accordance with Hemisphere GNSS relevant User's Manual and Specifications, AND the Product is not modified or misused. The Product is provided "AS IS" and the implied warranties of MERCHANTABILITY and FITNESS FOR A PARTICULAR PURPOSE and ALL OTHER WARRANTIES,

express, implied or arising by statute, by course of dealing or by trade usage, in connection with the design, sale, installation, service or use of any products or any component thereof, are EXCLUDED from this transaction and shall not apply to the Product. The LIMITED WARRANTY is IN LIEU OF any other warranty, express or implied, including but not limited to, any warranty of MERCHANTABILITY or FITNESS FOR A PARTICULAR PURPOSE, title, and non-infringement.

**LIMITATION OF REMEDIES.** The purchaser's EXCLUSIVE REMEDY against Hemisphere GNSS shall be, at Hemisphere GNSS's option, the repair or replacement of any defective Product or components thereof. The purchaser shall notify Hemisphere GNSS or a Hemisphere GNSS's approved service center immediately of any defect. Repairs shall be made through a Hemisphere GNSS approved service center only. Repair, modification or service of Hemisphere GNSS products by any party other than a Hemisphere GNSS approved service center shall render this warranty null and void. The remedy in this paragraph shall only be applied in the event that the Product is properly and correctly installed, configured, interfaced, maintained, stored, and operated in accordance with Hemisphere GNSS's relevant User's Manual and Specifications, AND the Product is not modified or misused. NO OTHER REMEDY (INCLUDING, BUT NOT LIMITED TO, SPECIAL, INDIRECT, INCIDENTAL, CONSEQUENTIAL OR CONTINGENT DAMAGES FOR LOST PROFITS, LOST SALES, INJURY TO PERSON OR PROPERTY, OR ANY OTHER INCIDENTAL OR CONSEQUENTIAL LOSS) SHALL BE AVAILABLE

TO PURCHASER, even if Hemisphere GNSS has been advised of the possibility of such damages. Without limiting the foregoing, Hemisphere GNSS shall not be liable for any damages of any kind resulting from installation, use, quality, performance or accuracy of any Product.

**HEMISPHERE IS NOT RESPONSIBLE FOR PURCHASER'S NEGLIGENCE OR UNAUTHORIZED USES OF THE PRODUCT.**  IN NO EVENT SHALL Hemisphere GNSS BE IN ANY WAY RESPONSIBLE FOR ANY DAMAGES RESULTING FROM PURCHASER'S OWN NEGLIGENCE, OR FROM OPERATION OF THE PRODUCT IN ANY WAY OTHER THAN AS SPECIFIED IN Hemisphere GNSS's RELEVANT USER'S MANUAL AND SPECIFICATIONS. Hemisphere GNSS is NOT RESPONSIBLE for defects or performance problems resulting from (1) misuse, abuse, improper installation, neglect of Product; (2) the utilization of the Product with hardware or software products, information, data, systems, interfaces or devices not made, supplied or specified by Hemisphere GNSS; (3) the operation of the Product under any specification other than, or in addition to, the specifications set forth in Hemisphere GNSS's relevant User's Manual and Specifications; (4) damage caused by accident or natural events, such as lightning (or other electrical discharge) or fresh/ salt water immersion of Product; (5) damage occurring in transit; (6) normal wear and tear; or (7) the operation or failure of operation of any satellite-based positioning system or differential correction service; or the availability or performance of any satellite-based positioning signal or differential correction signal.

**THE PURCHASER IS RESPONSIBLE FOR OPERATING THE VEHICLE SAFELY.** The purchaser is solely responsible for the safe operation of the vehicle used in connection with the Product, and for maintaining proper system control settings. UNSAFE DRIVING OR SYSTEM CONTROL SETTINGS CAN RESULT IN PROPERTY DAMAGE, INJURY, OR DEATH.

## **Warranty Notice,** Continued

**Warranty notice**, continued The purchaser is solely responsible for his/her safety and for the safety of others. The purchaser is solely responsible for maintaining control of the automated steering system at all times. THE PURCHASER IS SOLELY RESPONSIBLE FOR ENSURING THE PRODUCT IS PROPERLY AND CORRECTLY INSTALLED, CONFIGURED, INTERFACED, MAINTAINED, STORED, AND OPERATED IN ACCORDANCE WITH Hemisphere GNSS's RELEVANT USER'S MANUAL AND SPECIFICATIONS. Hemisphere GNSS does not warrant or guarantee the positioning and navigation precision or accuracy obtained when using Products. Products are not intended for primary navigation or for use in safety of life applications. The potential accuracy of Products as stated in Hemisphere GNSS literature and/or Product specifications serves to provide only an estimate of achievable accuracy based on performance specifications provided by the satellite service operator (i.e. US Department of Defense in the case of GPS and differential correction service provider. Hemisphere GNSS reserves the right to modify Products without any obligation to notify, supply or install any improvements or alterations to existing Products. **GOVERNING LAW.** This agreement and any disputes relating to, concerning or based upon the Product shall be governed by and interpreted in accordance with the laws of the State of Arizona. **OBTAINING WARRANTY SERVICE.** In order to obtain warranty service, the end purchaser must bring the Product to a Hemisphere GNSS approved service center along with the end purchaser's proof of purchase. Hemisphere GNSS does not warrant claims asserted after the end of the warranty period. For any questions regarding warranty service or to obtain information regarding the location of any of Hemisphere GNSS approved service center, contact Hemisphere GNSS at the following address:

#### **Hemisphere GNSS**

8515 E. Anderson Drive Scottsdale, AZ 85255, USA Phone: +1-480-348-6380 Fax: +1-480-270-5070 [TECHSUPPORT@HGNSS.COM](mailto:techsupport@hgnss.com)  [WWW.HGNSS.COM](http://www.hgnss.com/)

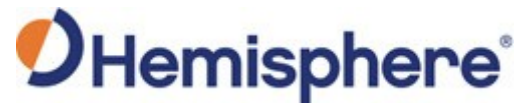

Hemisphere GNSS Inc. 8515 East Anderson Drive Scottsdale, Arizona, US 85255 Phone: 480-348-6380 Fax: 480-270-5070 [PRECISION@HGNSS.COM](mailto:precision@hgnss.com) [WWW.HGNSS.COM](http://www.hgnss.com/)